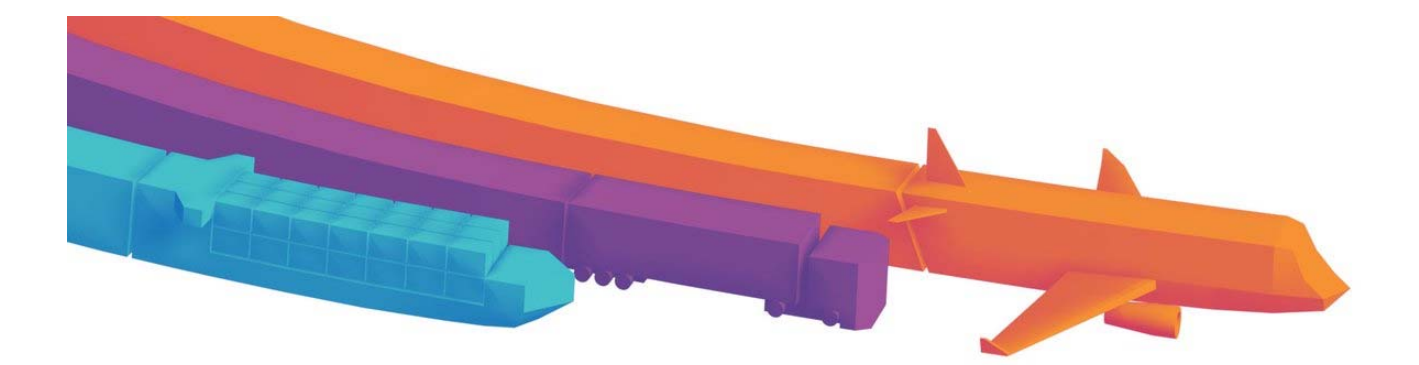

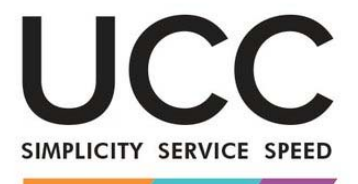

A MODERN FRAMEWORK FOR CUSTOMS AND TRADE

# STANDARDIZOVANÁ VÝMĚNA INFORMACÍ

Provozní uživatelská příručka

GŘ TAXUD

### **HISTORIE DOKUMENTU**

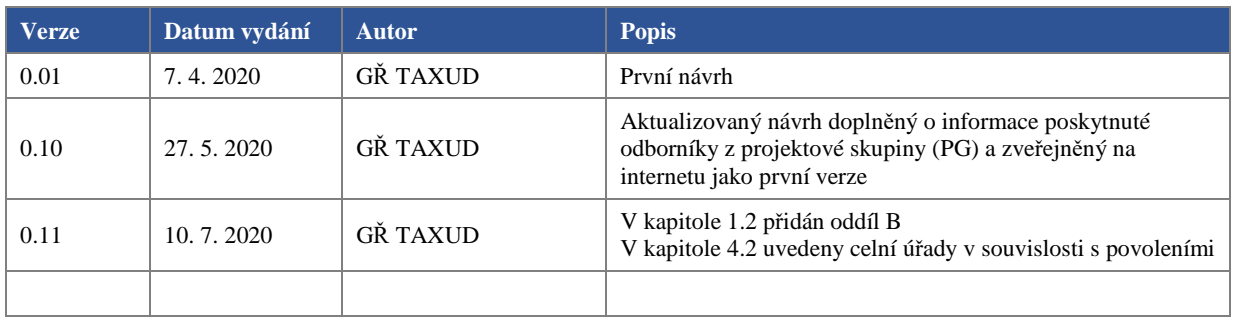

### **OBSAH**

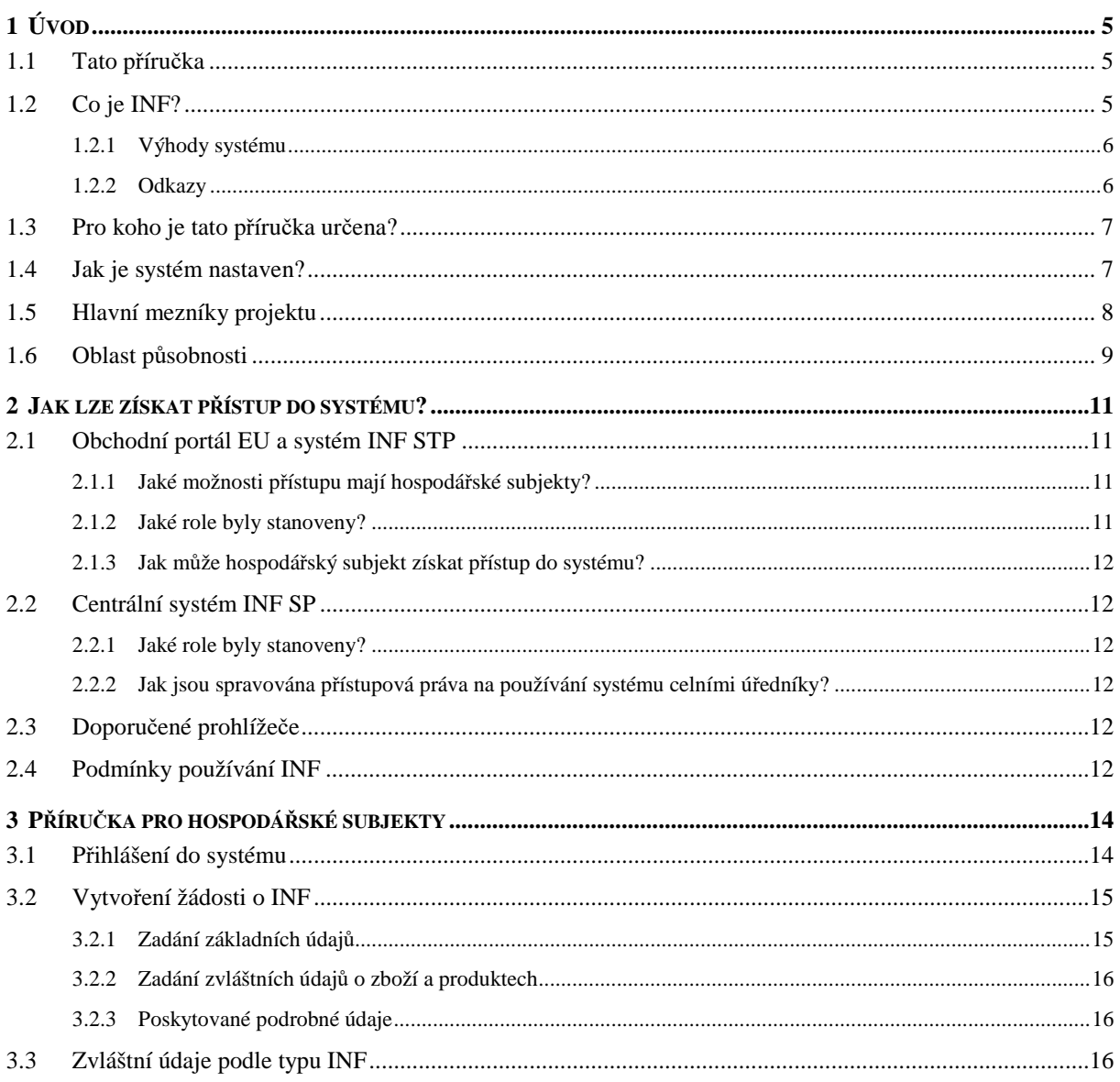

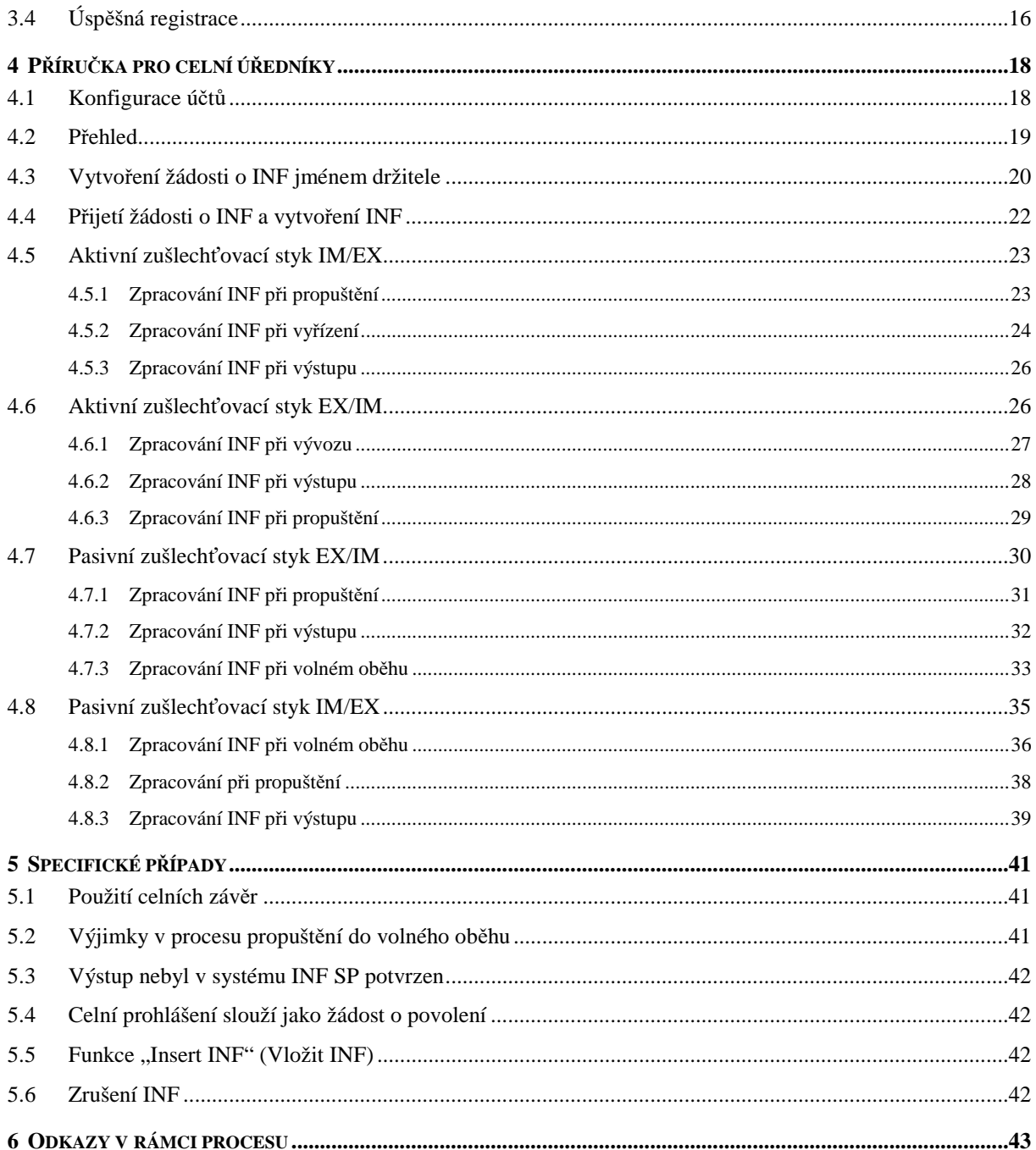

### **DEFINICE A ZKRATKY**

Tato provozní příručka používá následující pojmy:

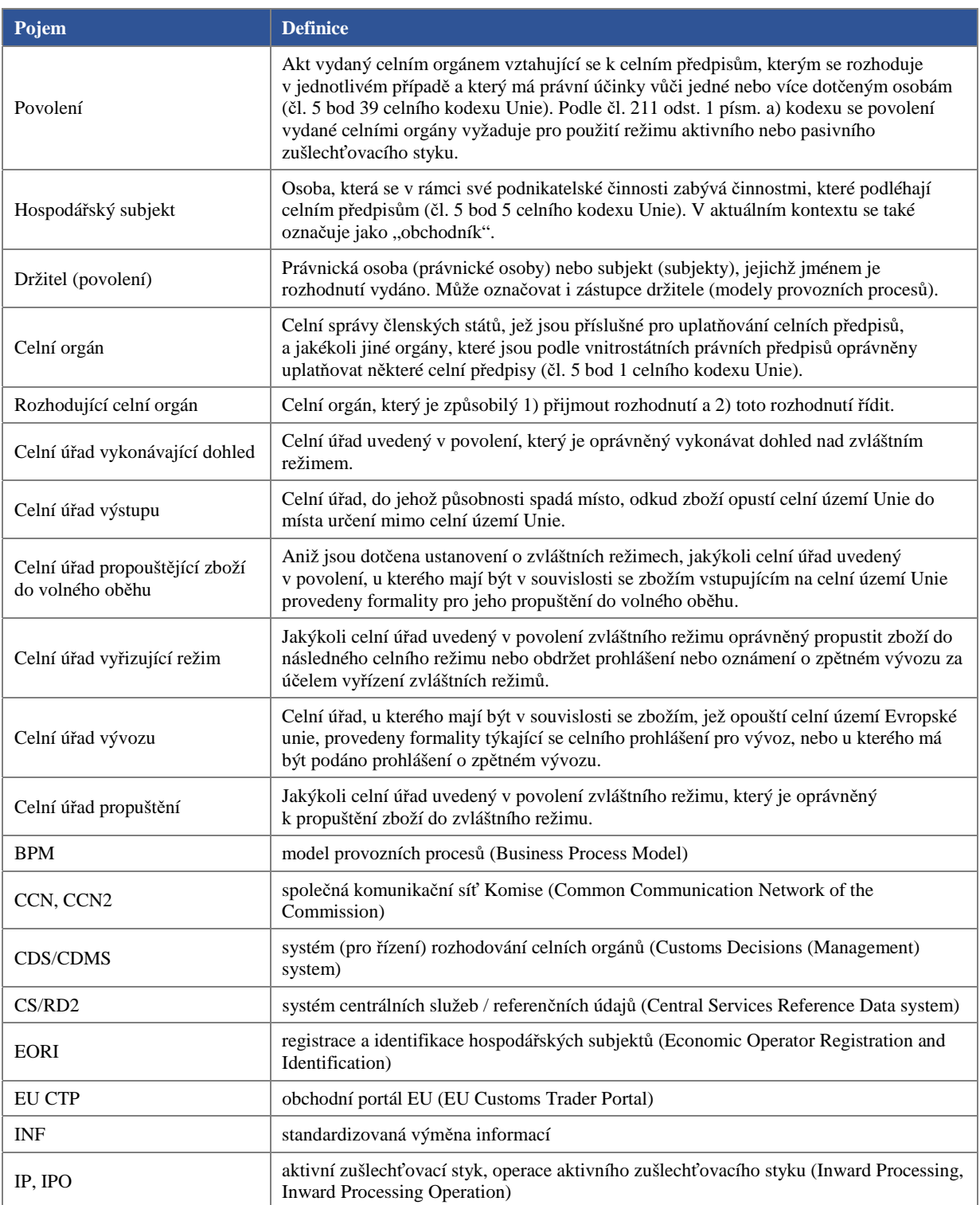

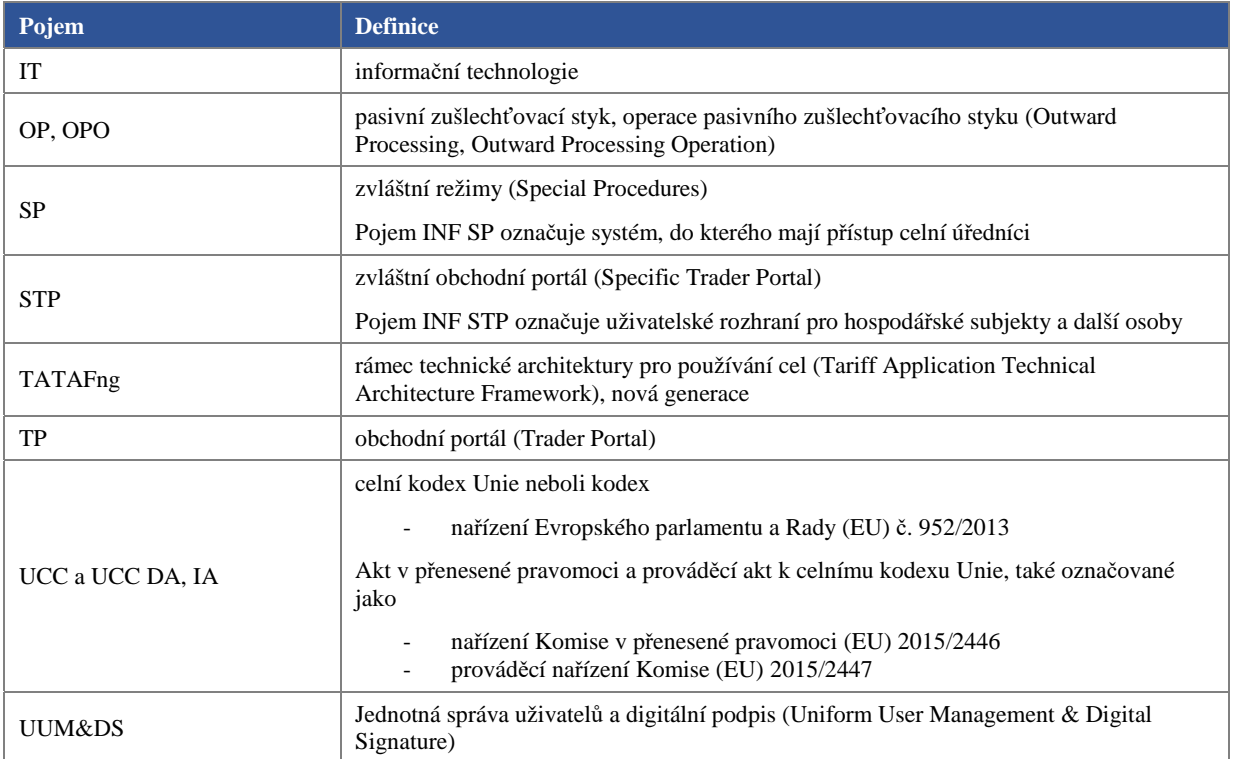

# **1 ÚVOD**

# **1.1 TATO PŘÍRUČKA**

Hlavním cílem tohoto dokumentu je poskytnout provozní uživatelskou příručku pro systém INF. Má poskytnout dokumentaci koncovým uživatelům, celním úředníkům v centrálním systému INF SP a obchodníkům na obchodním portálu EU (EU CTP), kteří ji budou používat, a pomoci jim porozumět provozním aspektům informačních listů pro zvláštní režimy.

Jednotlivé funkce a akce jsou po přihlášení do systému vysvětleny v souboru nápovědy nebo v uživatelské příručce, ze kterých lze zjistit účel jednotlivých tlačítek. Tuto podrobnou uživatelskou příručku si lze otevřít buď v samotném systému prostřednictvím funkce nápovědy, nebo na hlavní straně INF internetových stránek europa.

# **1.2 CO JE INF?**

INF znamená standardizovanou výměnu informací pro správu standardizovaných informací vytvořených pro režimy aktivního a pasivního zušlechťovacího styku. Standardizovaná výměna informací probíhá na úrovni různých rolí celních úřadů (viz pracovní postup dále). Informace jsou spravovány za účelem výpočtu celního dluhu, výše cla, které nemusí být zaplaceno, ověření kritérií rovnocennosti nebo skutečnosti, že hlavní přetvořený produkt byl zpracován za použití zboží, které bylo propuštěno do režimu aktivního zušlechťovacího styku.

Držitel povolení poskytne pro účely INF datové prvky uvedené v příloze 71-05 aktu v přenesené pravomoci celního kodexu Unie. Další datové prvky uvedené v této příloze doplní dotčený celní úřad.

Dotčené celní úřady vypočítají po obdržení příslušných informací dovozní cla a osvobození od cla, např. s cílem ověřit množství zboží, které není zbožím Unie, propuštěného na celní území Unie.

#### Souvislosti

Před zavedením systému INF byly informační listy předkládány v tištěné formě a celní úřady je musely orazítkovat.

S cílem zjednodušit používání listů pro INF bylo rozhodnuto o vytvoření systému IT INF, který má právní základ zakotvený v celním kodexu Unie a v aktu v přenesené pravomoci a prováděcím aktu k celnímu kodexu Unie. Tento systém INF byl také navržen tak, aby snížil pracovní zátěž spojenou s papírováním, zajistil rovné zacházení mezi hospodářskými subjekty, zrychlil logistiku a vývoz/dovoz a usnadnil celním orgánům sledování a správu zvláštních režimů.

Jelikož celní kodex Unie, akt v přenesené pravomoci ani prováděcí akt k celnímu kodexu Unie neměly v oblasti regulace systému INF okamžitou použitelnost, bylo v přechodných aktech v přenesené pravomoci stanoveno přechodné období. Během tohoto období se mohly používat čtyři druhy formulářů pro INF:

- formulář INF1 pro režim IP IM/EX poskytoval celnímu úřadu vyřizujícímu režim informace o výpočtu celního dluhu, výši jistoty nebo použití obchodněpolitických opatření,
- formulář INF9 pro režim IP IM/EX ověřoval kritéria rovnocennosti nebo skutečnost, zda byl hlavní přetvořený produkt zpracován za použití zboží, které bylo propuštěno do režimu aktivního zušlechťovacího styku,
- formulář INF5 pro režim IP EX/IM ověřoval, zda množství dováženého zboží, které není zbožím Unie, odpovídalo množství zboží Unie obsaženému ve vyváženém produktu, a sloužil k výpočtu výše cla, které nemuselo být zaplaceno,

- formulář INF2 pro režim OP EX/IM ověřoval, zda se hlavní přetvořené zboží shodovalo s vyváženým zbožím, a sloužil k výpočtu celního dluhu v případě dovozu zboží v rámci pasivního zušlechťovacího styku na celní území Unie.

Přechodné období skončilo 1. června 2020, kdy byl zprovozněn systém INF. Systém INF přestal používat terminologii specifickou pro papírové formuláře INF. Od 1. června 2020 používá systém INF jediný elektronický formulář pro všechny případy, které byly dříve spravované pomocí různých listů pro INF: INF IP (aktivní zušlechťovací styk) a INF OP (pasivní zušlechťovací styk), každý zvlášť pro IM/EX (dovoz následovaný vývozem) a EX/IM (vývoz následovaný dovozem).

Příloha 71-05 (aktu v přenesené pravomoci k celnímu kodexu Unie) rozlišuje mezi oddílem A, který uvádí: "Standardizovaná výměna informací (INF) mezi celními orgány není dosud požadována, ale celní úřad vykonávající dohled příslušné datové prvky INF zpřístupní v elektronickém systému týkajícím se INF", a oddílem B, který uvádí: "Standardizovaná výměna informací (INF) mezi celními orgány je požadována, avšak údaje v elektronickém systému týkajícím se INF zatím nejsou k dispozici".

Oddíl B pojednává o žádosti o informace (pouze) mezi celními orgány s cílem vypočítat částku dovozního cla na základě operace aktivního zušlechťovacího styku IM/EX. Ustanovení čl. 181 odst. 1 uvádí, že standardizovaná výměna informací není povinná v případě režimu IP IM/EX, na němž se podílí jeden členský stát, avšak pokud celní orgán požádá o informace o režimu IP IM/EX, na němž se podílí jeden členský stát, musí celní úřad vykonávající dohled poskytnout informace prostřednictvím systému INF.

Příklad povolení, na němž se podílí více členských států: povolení operace IPO IM/EX platné v členském státě NA, v rámci které vzniká celní dluh v členském státě NB. Příslušný celní úřad NB kontaktuje celní úřad vykonávající dohled v členském státě NA na základě oddílu B standardizované výměny informací.

#### Aktivní zušlechťovací styk

Aktivní zušlechťovací styk znamená dovoz zboží, které není zbožím Unie, za účelem jeho zušlechtění na celním území Unie v rámci jedné nebo více zušlechťovacích operací (výroby, opravy). Při dovozu toto zboží nepodléhá dovoznímu clu, jiným daním souvisejícím s jeho dovozem, jako je DPH nebo spotřební daň, ani obchodněpolitickým opatřením, pokud tato opatření nezakazují vstup zboží na celní území Unie nebo jeho výstup z tohoto území.

#### Pasivní zušlechťovací styk

Pasivní zušlechťovací styk znamená zušlechťování zboží Unie mimo celní území Unie, které po návratu do Unie v podobě zušlechtěných produktů může být propuštěno do volného oběhu. Cla musí být zaplacena pouze z hodnoty přidané mimo celní území Unie. V některých případech, zejména v případě záručních oprav, se na zpětný dovoz clo nevztahuje.

### **1.2.1 VÝHODY SYSTÉMU**

- již žádné kontroly založené na listinných dokladech,
- řešení operací aktivního a pasivního zušlechťovacího styku IM/EX a EX/IM,
- harmonizace používaných režimů a požadavků na údaje stanovených v modelech provozních procesů,
- používání jednoho systému a obchodního portálu hospodářskými subjekty a dalšími osobami.

### **1.2.2 ODKAZY**

#### **1.2.2.1 Odkazy na právní předpisy**

• celní kodex Unie, kapitola 2, oddíl 1, článek 6: Způsoby výměny a uchovávání informací a obecné požadavky týkající se údajů,

- celní kodex Unie, hlava III, kapitola 1, oddíl 2, článek 86: Zvláštní pravidla pro výpočet částky dovozního cla,
- akt v přenesené pravomoci, článek 176: Standardizovaná výměna informací a povinnosti držitele povolení k použití režimu zušlechťovacího styku,
- akt v přenesené pravomoci, článek 181: Standardizovaná výměna informací,
- prováděcí akt, článek 271: Elektronický systém týkající se standardizované výměny informací,
- akt v přenesené pravomoci, příloha 71-05: datové prvky potřebné pro zpracování standardizované výměny informací,
- celní kodex Unie, článek 88: Přenesení pravomoci.

### **1.2.2.2 Odkazy na internetové stránky**

- Odkaz na úvodní stránku systému INF SP
	- o https://ec.europa.eu/taxation\_customs/inf-system-special-procedures\_en,
	- o jaké informace zde můžete najít: příručky, model provozních procesů, otázky a odpovědi, odkazy na systém,
- Odkaz na modely provozních procesů L4 o https://circabc.europa.eu/w/browse/de2da847-321a-4573-97b7-b34382d892ee.

# **1.3 PRO KOHO JE TATO PŘÍRUČKA URČENA?**

Tento dokument je určen čtenářům z různých prostředí, kteří v rámci systému INF SP plní různé provozní role. Mohou jimi být:

- vnitrostátní orgány státní správy v EU,
- úředníci EU,
- celní úředníci v EU jako uživatelé systému INF SP,
- obchodní komunita EU jako uživatelé systému EU CTP/INF STP.

Cílem tohoto oddílu je uvést výčet jednotlivých zúčastněných stran, které představují konečné uživatele systému INF SP.

uživatelé obchodního portálu (EU CTP, INF STP):

- obchodník, rovněž označený jako hospodářský subjekt, který je v tomto kontextu držitelem povolení,
- zástupce, osoba, která může jednat jménem obchodníka. Podle Příručky pro členské státy a obchod (https://ec.europa.eu/taxation\_customs/sites/taxation/files/docs/body/guidance\_special\_procedures\_en.p df) může zboží propustit pouze držitel povolení nebo jeho přímý zástupce, jak je vysvětleno v oddílu "Práva a povinnosti",

uživatelé (centrálního) systému INF SP:

- celní úředník rozhodujícího celního orgánu (DTCA),
- celní úředník některého z dalších celních úřadů zmíněných v povoleních týkajících se operací aktivního nebo pasivního zušlechťovacího styku, který není rozhodujícím celním orgánem.

# **1.4 JAK JE SYSTÉM NASTAVEN?**

Systém INF SP je centrálním systémem, který byl vyvinut na unijní úrovni a zpřístupněn všem členským státům. Systém byl zřízen na centrální úrovni a je přístupný pro obchodníky a celní úředníky z jednotného kontaktního místa.

Následující graf znázorňuje různé součásti tohoto systému:

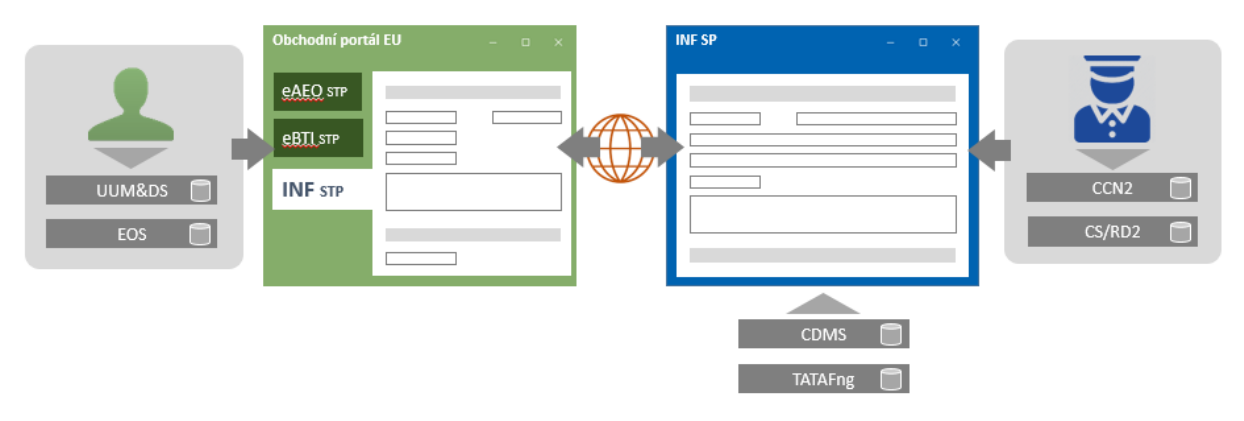

- Hospodářský subjekt (uživatel na levé straně) musí mít platné číslo EORI spravované v systému EOS. Jeho údaje a role jsou uvedeny v systému UUM&DS.
- Hospodářský subjekt se bude prostřednictvím systému UUM&DS přihlašovat do obchodního portálu EU používaného jako jednotné kontaktní místo několika dalšími systémy, jehož cílem je v blízké budoucnosti umožnit přístup do dalších systémů.
- Systém INF STP, který je zvláštním modulem nebo funkcí obchodního portálu EU. Do systému INF STP je zapotřebí se přihlašovat vždy prostřednictvím obchodního portálu EU.
- Uživatel-celní úředník (uživatel na pravé straně) je definován v síti CCN2 a jeho role v rámci úřadu je definována v systému CS/RD2.
- Do uživatelského rozhraní systému INF SP se celní úředník přihlašuje pomocí údajů uvedených v síti CCN<sub>2</sub>.
- Centrální systém INF SP používá informace uložené v systému rozhodování celních orgánů a obsažené v rámci TATAFng.

Vnitrostátní složky nejsou k dispozici.

Cílem systému INF SP je využívat centrální přístup, přičemž členské státy používají pouze aplikaci EU. V případě, že si členský stát zvolí vnitrostátní přístup a bude svá povolení ukládat do svého vlastního vnitrostátního systému nebo si zvolí hybridní přístup používající vnitrostátní i unijní povolení, nebudou informace ze systému rozhodování celních orgánů automaticky mezi oběma systémy propojeny. Totéž platí pro vnitrostátní dovozní a vývozní systémy, ve kterých jsou uložena prohlášení. V první fázi projektu se v souladu s koncepčním dokumentem nepředpokládá propojenost těchto systémů.

### **1.5 HLAVNÍ MEZNÍKY PROJEKTU**

V polovině roku 2016 byly vypracovány požadavky na vysokou úroveň a provozní požadavky, které byly zveřejněny prostřednictvím modelu provozních procesů úrovně 2 a úrovně 3.

Na základě prováděcího aktu a aktu v přenesené pravomoci, které byly přijaty v prosinci 2015, byly vytvořeny a zveřejněny první funkční požadavky do konce roku 2016 prostřednictvím modelu provozních procesů úrovně 4.

Vývoj systému pro pilotní fázi byl založen na těchto prvních funkčních požadavcích.

Byla zahájena pilotní fáze, do které bylo zapojeno 7 členských států a několik obchodníků, kteří budou systém používat v rámci tzv. předprodukční fáze. Všechny ostatní členské státy se zapojí v den spuštění.

Během této pilotní fáze byly doporučení a opravy ze strany pilotních členů přeformulovány do podoby aktualizovaných technických požadavků a funkčních požadavků. To mělo za následek vznik žádostí o změnu a aktualizaci diagramů modelu provozních procesů úrovně 4 a aktualizaci systému ve vztahu ke konečnému produkčnímu datu.

Spuštění je plánováno na červen 2020, kdy skončí přechodné období.

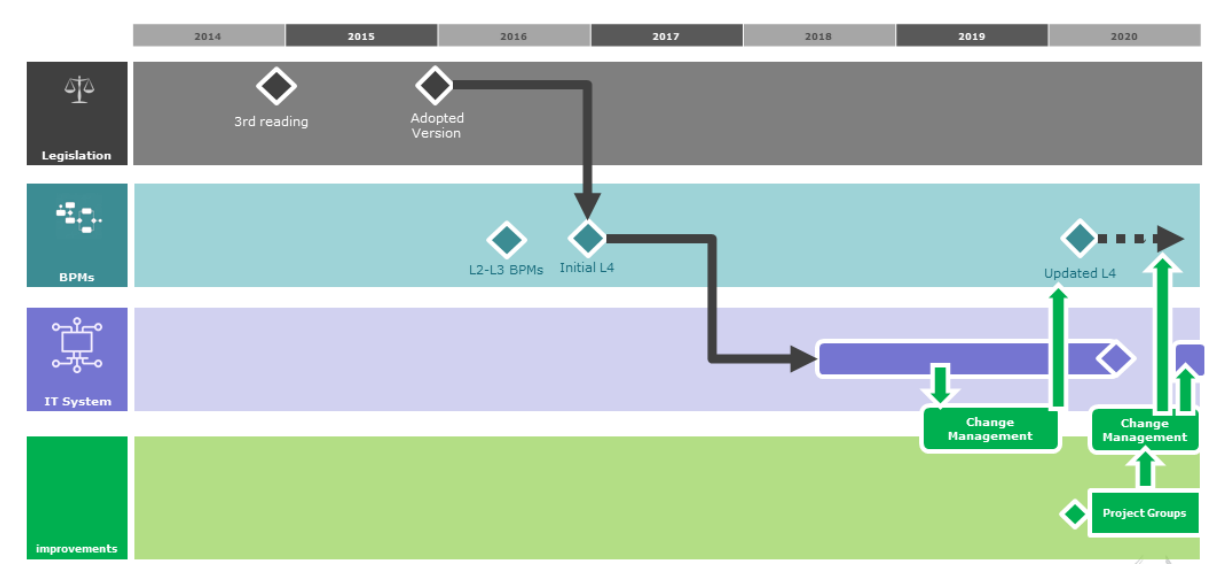

Byla rovněž zřízena provozní projektová skupina, do které je zapojena řada členských států (zejména těch, které byly zapojeny do pilotního projektu) a členové kontaktní skupiny pro obchod. Skupina má za cíl vypracovat komunikační materiály, zlepšit systém zapracováním doporučení a diskutovat na taktické úrovni o dalším vývoji procesu. Výsledkem rovněž bude v souladu s koncepčním dokumentem příprava a realizace druhé fáze systému.

# **1.6 OBLAST PŮSOBNOSTI**

Systém INF SP má za cíl řešit zvláštní režimy jednotným způsobem prostřednictvím jednoho elektronického informačního systému.

Žádost o standardizovanou výměnu informací obchodníka (oddíl A) obsahuje:

- aktivní zušlechťovací styk IM/EX, na němž se podílí více než jeden členský stát,
- aktivní zušlechťovací styk EX/IM, na němž se podílí jeden nebo více než jeden členský stát,
- pasivní zušlechťovací styk EX/IM, na němž se podílí jeden nebo více než jeden členský stát,
- pasivní zušlechťovací styk IM/EX, na němž se podílí více než jeden členský stát.

Komunikaci mezi celními úředníky zajišťuje zvláštní funkce systému INF SP, aniž by obchodník musel zadat žádost o INF (oddíl B):

• aktivní zušlechťovací styk IM/EX, na němž se podílí pouze jeden členský stát.

V souladu s nastavením systému se INF týká rozhodování celních orgánů nebo povolení a probíhá i na vnitrostátní úrovni.

Mezi hlavní provozní procesy systému INF SP patří:

• požádat o INF za účelem sledování zvláštních režimů,

- vytvořit INF za účelem sledování zvláštního režimu,
- požádat o INF za účelem stanovení cel nebo obchodněpolitických opatření,
- zpracovat INF,
- změnit INF,
- zrušit INF,
- poskytnout informace držiteli povolení na základě INF,
- vznést dotaz na INF.

# **2 JAK LZE ZÍSKAT PŘÍSTUP DO SYSTÉMU?**

# **2.1 OBCHODNÍ PORTÁL EU A SYSTÉM INF STP**

Jaké požadavky musí hospodářský subjekt splnit, aby mohl systém používat?

Aby hospodářský subjekt mohl používat systém INF, musí mít v prvé řadě platné číslo EORI. Pokud chce hospodářský subjekt číslo EORI získat, musí se obrátit na příslušný orgán pro registraci EORI v zemi, kde budou probíhat hlavní celní činnosti, například povolení režimů aktivního a pasivního zušlechťovacího styku.

Hospodářský subjekt musí být identifikován systémem UUM&DS, což je sdružený systém správy uživatelů na transevropské úrovni. Identifikace uživatelů a jejich vztahu k hospodářským subjektům v systému UUM&DS spadá do pravomoci členských států, které používají svůj vnitrostátní systém správy uživatelů – hospodářských subjektů. Hospodářské subjekty mají přístup do systému INF STP, který je modulem obchodního portálu EU, prostřednictvím internetu.

Hospodářské subjekty nebo jejich zástupci mohou informace související s jejich příslušnými žádostmi o INF pouze vkládat, dotazovat se ohledně nich, konzultovat je nebo je upravovat a v případě potřeby poskytovat další informace.

### **2.1.1 JAKÉ MOŽNOSTI PŘÍSTUPU MAJÍ HOSPODÁŘSKÉ SUBJEKTY?**

Hospodářský subjekt se může do systému přihlásit a vkládat do něj informace buď sám, nebo může provedením celních formalit pověřit jinou osobu.

Systém povoluje zastoupení následujícím způsobem:

- Hospodářský subjekt může pověřit celního zástupce, přičemž hospodářský subjekt bude i nadále odpovědný za činnosti prováděné celním zástupcem (pověřeným subjektem) jménem tohoto hospodářského subjektu.
- Delegování pravomocí na zaměstnance je vždy "pověřením". Hospodářský subjekt nebo celní zástupce jsou vždy odpovědní za činnosti prováděné svými zaměstnanci.

Další informace o pověření jiných osob k provedení celních formalit se dočtete na internetové stránce https://ec.europa.eu v oddíle oprávněný hospodářský subjekt (AEO).

### **2.1.2 JAKÉ ROLE BYLY STANOVENY?**

• konzultační role

o přístup pouze pro čtení informací týkajících se obchodníka,

- správní role
	- o používá se k vypracování a správě návrhů,
	- o nahrávání a odstraňování příloh návrhů,
	- o tisknutí podrobných informací a
	- o spravování e-mailových upozornění,
- odesílací role
	- o stejné funkce jako u správní role a
	- o odesílání žádostí o INF a provádění akcí související s žádostmi.

### **2.1.3 JAK MŮŽE HOSPODÁŘSKÝ SUBJEKT ZÍSKAT PŘÍSTUP DO SYSTÉMU?**

Pokud (jako hospodářský subjekt) potřebujete získat přístup do systému, obraťte se nejprve na vnitrostátní celní orgány, které vám poskytnou přihlašovací údaje do obchodního portálu EU prostřednictvím systému UUM&DS.

# **2.2 CENTRÁLNÍ SYSTÉM INF SP**

Pro přístup do systému INF SP musí být celní úředníci identifikováni infrastrukturou sítě CCN2. Uživatelé sítě CCN2 jsou spojeni s konkrétním členským státem. Identifikace uživatelů a přidělení jejich uživatelských rolí spadá do odpovědnosti příslušného členského státu, který používá nástroje sítě CCN2. Celní úředníci budou mít do uživatelského rozhraní systému INF SP přístup prostřednictvím sítě CCN2.

Kontrola přístupu k funkcím standardizované výměny informací je dále povolena podle uživatelských rolí celních úředníků. Uživatelské role jsou definovány na základě organizačních útvarů a povolují přístup k funkcím požadovaným k provedení příslušných úkolů. Uživatelské role poskytují oprávnění týkající se všech informací, které má členský stát celního úředníka.

### **2.2.1 JAKÉ ROLE BYLY STANOVENY?**

- vytvořit,
- upravit,
- zrušit,
- spravovat standardizované výměny informací.

### **2.2.2 JAK JSOU SPRAVOVÁNA PŘÍSTUPOVÁ PRÁVA NA POUŽÍVÁNÍ SYSTÉMU CELNÍMI ÚŘEDNÍKY?**

Prostřednictvím sítě CCN2: https://customs.ec.europa.eu/taxud/uumds/admin-ext/

# **2.3 DOPORUČENÉ PROHLÍŽEČE**

Na trhu existuje řada internetových prohlížečů a není vždy možné s ohledem na jejich množství vyvinout systém, který by fungoval optimálně ve všech prohlížečích, protože informace nejenže musí být zobrazeny na obrazovce, ale také vyžadují vstupní informace od koncového uživatele a interakci s ním.

Mezi webové prohlížeče podporované Komisí a doporučené k používání se systémem INF, ať už pro přístup k obchodnímu portálu nebo k centrálnímu rozhraní systému INF SP, patří:

- Google Chrome, verze 80.0 a novější,
- Microsoft Edge, verze 44 a novější,
- Mozilla Firefox, verze 73.0 a novější.

Prohlížeče založené na starších technologiích, například Microsoft Internet Explorer, mohou sice zobrazovat část informací správně, nemusí však vždy správně zpracovávat informace a zobrazovat výsledky zpracovávaných informací, a proto již nejsou podporovány.

# **2.4 PODMÍNKY POUŽÍVÁNÍ INF**

Než začnete odesílat žádosti o INF, měli byste rozumět příslušným informačním systémům a souvisejícím informacím používaným v žádosti o INF, které se týkají následujících prvků:

- údajů o hospodářském subjektu,
- povolení, na které se vztahuje zvláštní režim,
- informací, které jsou obsažené v celním prohlášení, pokud jsou zboží nebo suroviny dováženy k zušlechtění podle zvláštního režimu nebo jsou zušlechtěné produkty znovu zadány podle zvláštního režimu.

# **3 PŘÍRUČKA PRO HOSPODÁŘSKÉ SUBJEKTY**

Pro zjednodušení bude v této příručce hospodářský subjekt nebo jeho pověřená osoba, zaměstnanec či zástupce označen jako "hospodářský subjekt".

# **3.1 PŘIHLÁŠENÍ DO SYSTÉMU**

Jak bylo uvedeno v kapitole 2.1, musí mít hospodářský subjekt pro přihlášení do obchodního portálu EU platné číslo EORI. Do portálu systému se lze přihlásit na následující internetové adrese:

https://customs.ec.europa.eu/gtp/

Portál by měl být pokud možno otevřen z úvodní stránky systému EU CTP na internetové stránce Europa, protože by v blízké budoucnosti mohlo dojít ke změně odkazu (aplikace se nazývá EU CTP, dříve byla označena jako GTP, obecný obchodní portál).

Jelikož musíte být ověřeni systémem UUM&DS, zobrazí se vám jako první stránka "Where are you from" (Odkud se přihlašujete) (*wayf*).

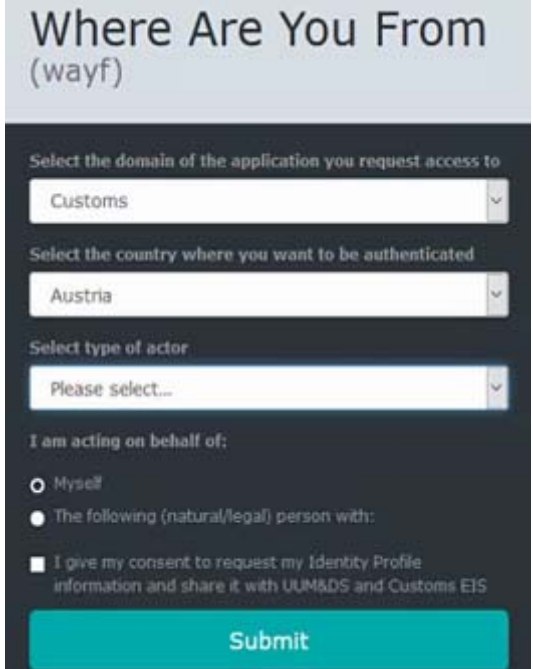

Jako oblast vyberte "Customs" (Clo) a zvolte zemi, ve které si přejete být ověřeni. Jako druh subjektu zvolte, zda se do systému přihlašujete jako hospodářský subjekt, nebo zda vás k tomu hospodářský subjekt zmocnil.

Možnosti mohou být následující:

- Druh subjektu = hospodářský subjekt; jednám svým jménem,
- Pověření první úrovně
	- o Druh subjektu = zaměstnanec; jednám jménem následující fyzické nebo právnické osoby s hospodářským subjektem (přímo),

o Druh subjektu = zaměstnanec; jednám jménem následující fyzické nebo právnické osoby s celním zástupcem (přímo).

Obchodník se přihlásí prostřednictvím obchodního portálu EU. V nabídce nalevo se lze přihlásit do jiných zvláštních obchodních portálů, například do systému INF STP. Provozní aplikace zobrazují oznámení pro všechny různé zvláštní obchodní portály.

| TAXATION AND CUSTOMS UNION<br>European<br>Commission INF SP System |                                      |                      |                 |               |                |                                                   |          | F <sub>2</sub><br>Welcome co_at<br>AT100000 |
|--------------------------------------------------------------------|--------------------------------------|----------------------|-----------------|---------------|----------------|---------------------------------------------------|----------|---------------------------------------------|
| $\equiv$ European Commission > DG TAXUD > Dashboard > My INFs      |                                      |                      |                 |               |                |                                                   |          |                                             |
| * Dashboard                                                        | INFs (101)<br>Reload Export Data     |                      |                 |               |                |                                                   |          |                                             |
| $\equiv$ 165                                                       |                                      |                      |                 |               |                |                                                   |          |                                             |
| O My NFs                                                           | Authorisation / Declaration Number 0 | Authorisation Type @ | Creation Date * | HoA EORI 0    | HoA Name 0     | INF Number 0                                      | Status 0 | Processing Date 0                           |
| Q Search for INF                                                   | FREQVIE-FR12251-2017-XY2W42          | P MD.                | 03/01/2020      | FR05142012251 | <b>HoAName</b> | P IM EXOTER POVIE-ER12251-2017-XYZW42 Available   |          | 12/02/2020                                  |
| Q My INF Requests                                                  | FRIPOVIF-FR12251-2017-XYZW42         | IP M/EX              | 08/01/2020      | FR05142012251 | HoAName        | IP IM/EXOCOFR/POV1F-FR12251-2017-XYZW42 Available |          | Not processed yet:                          |
|                                                                    | FRIPOV1F-FR12251-2017-XYZW42         | <b>P M/EX</b>        | 03/01/2020      | FR05142012251 | <b>HoAName</b> | IP IM/EXOCOFR/POV1F-FR12251-2017-XVZW42 Available |          | Not processed yet                           |
| <b>E MyTasks</b>                                                   | FREPOV1E-FR12251-2017-XY2W42         | P.MEX                | 03/01/2020      | FR05142012251 | HoANgme        | IP IM/EXDO4FRIPOV1F-FR12251-2017-XYZW42 Available |          | Not processed yet:                          |
| <b>A</b> My Notifications                                          | FRIPOVIF-FR12251-2017-XYZW42         | P M/EX               | 03/01/2020      | FR05142012251 | HoAName        | IP IM/EXOCOFR/PCV1F-FR12251-2017-XYZW42 Available |          | Not processed yet                           |
| = Other Activities                                                 |                                      |                      |                 |               |                |                                                   |          |                                             |
| P Insert PdF Request (Section                                      |                                      |                      |                 |               |                |                                                   |          |                                             |
| Breet Request INF (Section                                         |                                      |                      |                 |               |                |                                                   |          |                                             |
| $\frac{1}{2}$ interests                                            |                                      |                      |                 |               |                |                                                   |          |                                             |

Systém INF STP se otevírá v obchodním portálu EU, ze kterého lze žádosti o INF odeslat, konzultovat atd.

# **3.2 VYTVOŘENÍ ŽÁDOSTI O INF**

Hospodářský subjekt může podle případů INF uvedených v kapitole 1.6 odeslat žádost o INF, kde bude třeba poskytnout informace, přičemž tuto žádost o INF vyřídí celní úřad vykonávající dohled.

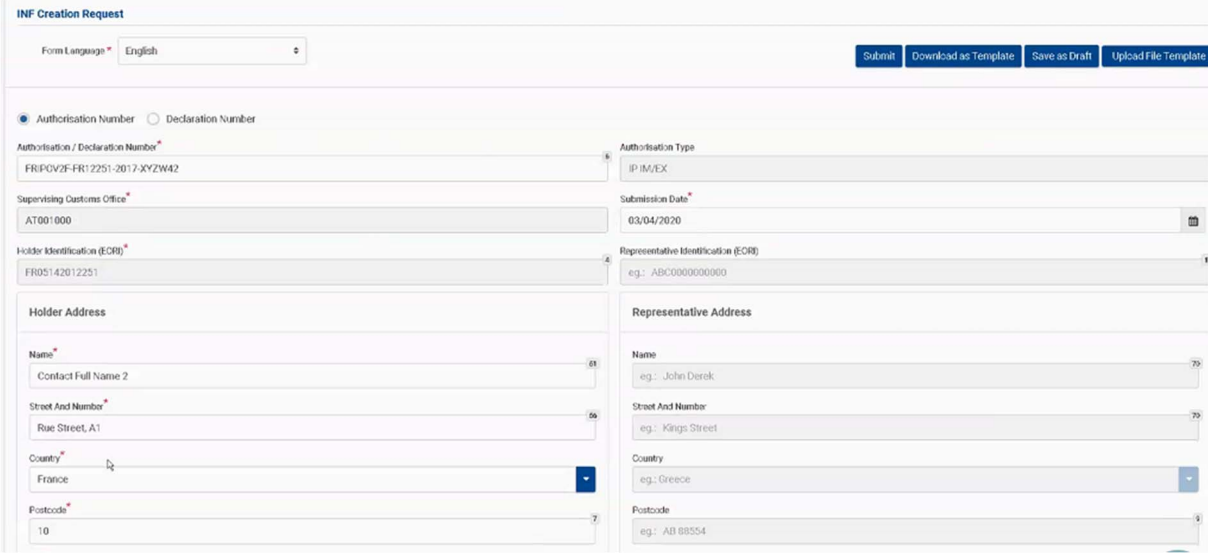

### **3.2.1 ZADÁNÍ ZÁKLADNÍCH ÚDAJŮ**

Po zadání referenčního čísla povolení jsou z celního rozhodnutí dostupné následující informace:

- je v něm uveden rozhodující celní orgán, který povolení vydal,
- v povolení jsou uvedeny údaje o držiteli povolení a zástupci.

Výše uvedené informace z povolení lze po vyplnění referenčního čísla povolení do formuláře automaticky vyplnit, pokud se systém dokáže připojit k systému celních rozhodnutí.

### **3.2.2 ZADÁNÍ ZVLÁŠTNÍCH ÚDAJŮ O ZBOŽÍ A PRODUKTECH**

Podle daného režimu zušlechťovacího styku (aktivního nebo pasivního) je třeba vyplnit zboží a nakonec zušlechtěné produkty. V případě režimu IP EX/IM a režimu OP IM/EX se zušlechtěné produkty nejprve vyvážejí nebo dovážejí, přičemž zboží označené k aktivnímu/pasivnímu zušlechťovacímu styku se na rozdíl od režimu IP IM/EX a režimu OP EX/IM předkládá později. Tyto údaje se musí vyplnit do formuláře pro zboží a zušlechtěné produkty.

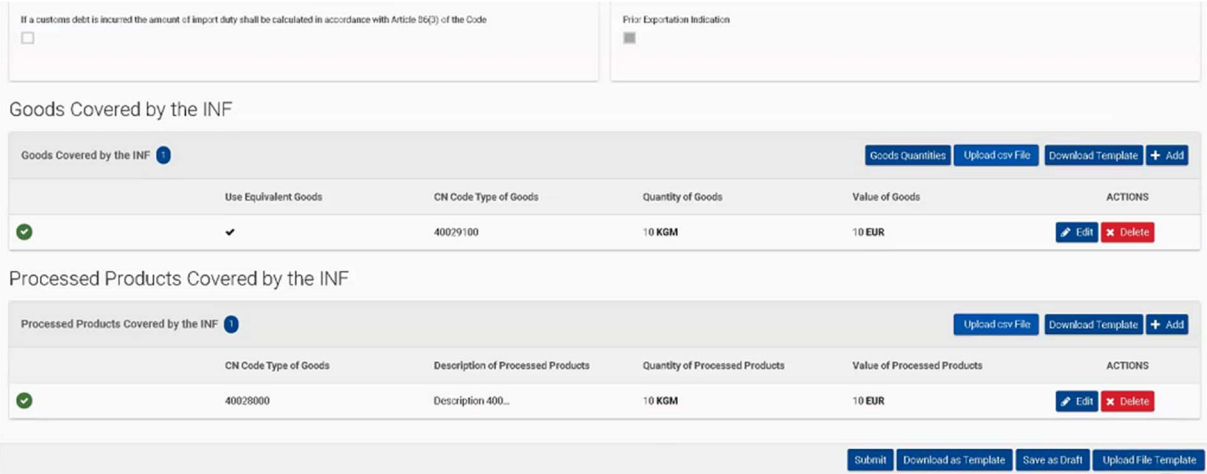

### **3.2.3 POSKYTOVANÉ PODROBNÉ ÚDAJE**

Po vytvoření žádosti o INF celní úřad žádost začne vyřizovat a v případě potřeby si vyžádá podrobné údaje (pokud údaje uvedené v žádosti o INF nejsou pro vyřízení dostatečné). Kdykoli celní úřad o poskytnutí těchto údajů požádá, zobrazí se v obchodním portálu EU doplňující úkol a upozornění na potřebu poskytnout podrobné údaje k této žádosti. Po otevření úkolu může proces pokračovat na dvoustranném základě (celní úřad po dokončení obdrží úkol atd.).

# **3.3 ZVLÁŠTNÍ ÚDAJE PODLE TYPU INF**

V případě zvláštních INF: režimů IP (IM/EX), IP (EX/IM), OP (EX/IM) a OP (IM/EX) budou pravidla a podmínky, za kterých bude poskytnutí zvláštních údajů nebo vyplnění polí povinné či nepovinné. Tento oddíl podrobně popisuje údaje potřebné v každém takovém případě.

# **3.4 ÚSPĚŠNÁ REGISTRACE**

O úspěšném zaregistrování vaší žádosti o INF budete informování oznámením obsahujícím referenční číslo podání.

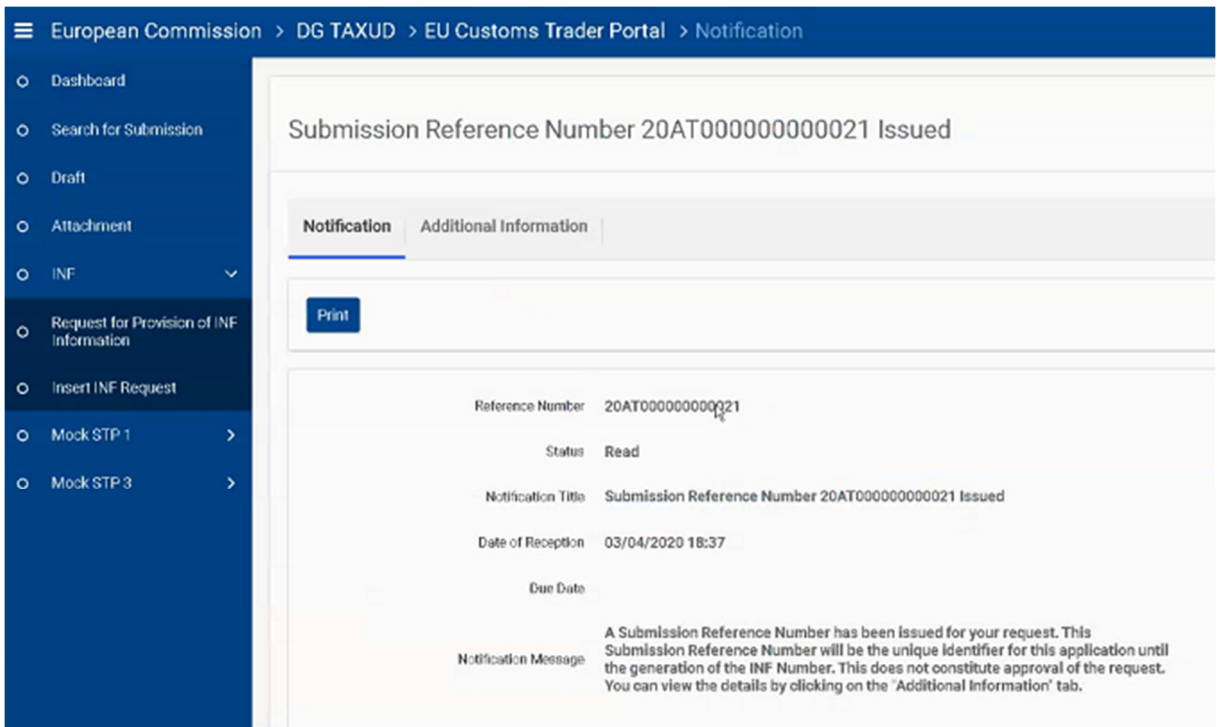

Po vytvoření INF celním úřadem vykonávajícím dohled obdrží hospodářský subjekt číslo INF. Toto číslo INF bude muset být uvedeno ve všech následujících celních prohlášeních jako dodatečný doklad (kód C710).

Jak bude postupováno v případě, že celní prohlášení nebude odkazovat na již zažádané a vytvořené INF? Celní prohlášení, ve kterých musí být INF uvedeno, lze doplnit později, až bude číslo INF známo.

Hospodářský subjekt může také požadovat informaci o tom, zda lze o INF žádat a vytvořit ji zpětně, a pokud ano, jaká opatření by měl podniknout v souvislosti s již podaným celním prohlášením (celními prohlášeními), a pokud ne, hospodářský subjekt může žádat o informaci, jak se v takovém případě postupuje (je celní prohlášení neplatné nebo zůstane v platnosti, avšak výhoda týkající se cla bude odepřena nebo se případně nebude dít nic?) Dříve byly používány souhrnné INF – lze je stále použít? (např. v pozdější fázi slučují několik INF do jedné INF, slučují několik INF OP EX/IM po výstupu zboží do jedné souhrnné INF OP EX/IM, kterou lze použít při propuštění zušlechtěného produktu do volného oběhu v EU).

Podrobné vysvětlení polí v systému najdete v on-line příručce nápovědy dostupné v systému nebo na internetové stránce INF SP, v oddílu "Relevant Background Information" (Relevantní základní informace).

# **4 PŘÍRUČKA PRO CELNÍ ÚŘEDNÍKY**

# **4.1 KONFIGURACE ÚČTŮ**

Než začnete používat systém INF SP jako celní úředník, bude zapotřebí váš účet připravit k přihlašování se do aplikace a jejímu používání. Váš účet nakonfiguruje vaše vnitrostátní správa na úrovni sítě CCN2 a CS/RD2.

Na úrovni sítě CCN2 lze na základě přístupových práv ke správě INF přiřadit následující role:

*Role začíná CCN2.Role.INF.* 

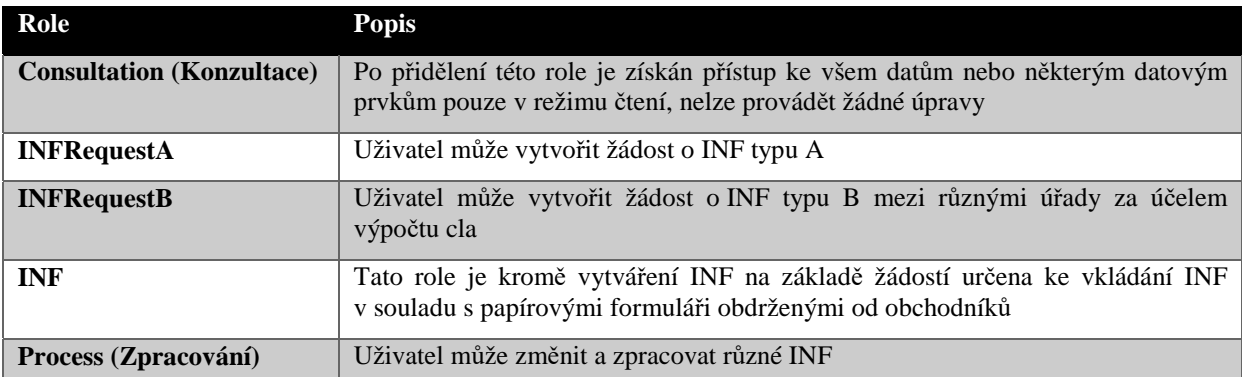

Na úrovni sítě CS/RD2 lze podle typu role celního úřadu v procesu žádostí o INF přiřadit následující role:

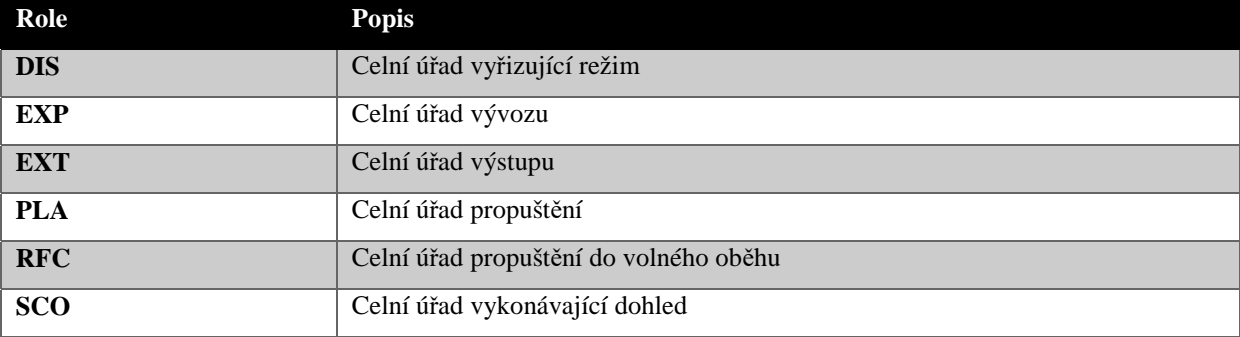

Role celních úřadů nemají žádnou hierarchickou strukturu. Mějte na paměti, že role EXT a EXP jsou stejné jako v systému kontroly vývozu (ECS), takže jakékoli změny provedené v rolích úřadů EXT a EXP v systému INF SP se rovněž promítnou do systému ECS.

Pokud chcete použít systém INF SP od celních správ, existuje samostatná aplikace, do které se lze přihlásit na následující internetové adrese:

https://u2s.prod.ccn2.taxud/inf-ui/loginMS.jsp.

# **4.2 PŘEHLED**

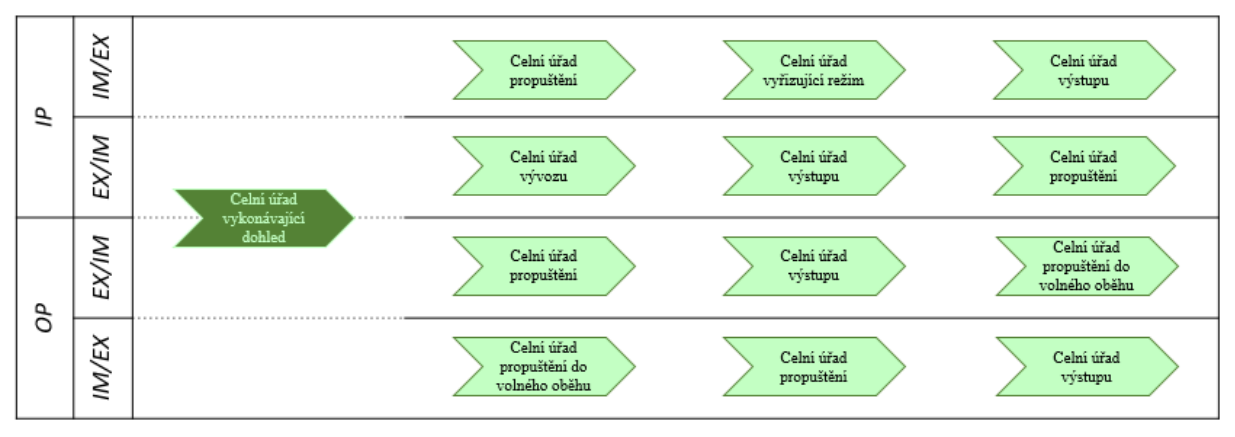

Správu systému INF různými celními úřady lze shrnout podle typu INF následovně:

Následující tabulka popisuje role různých úřadů v systému INF:

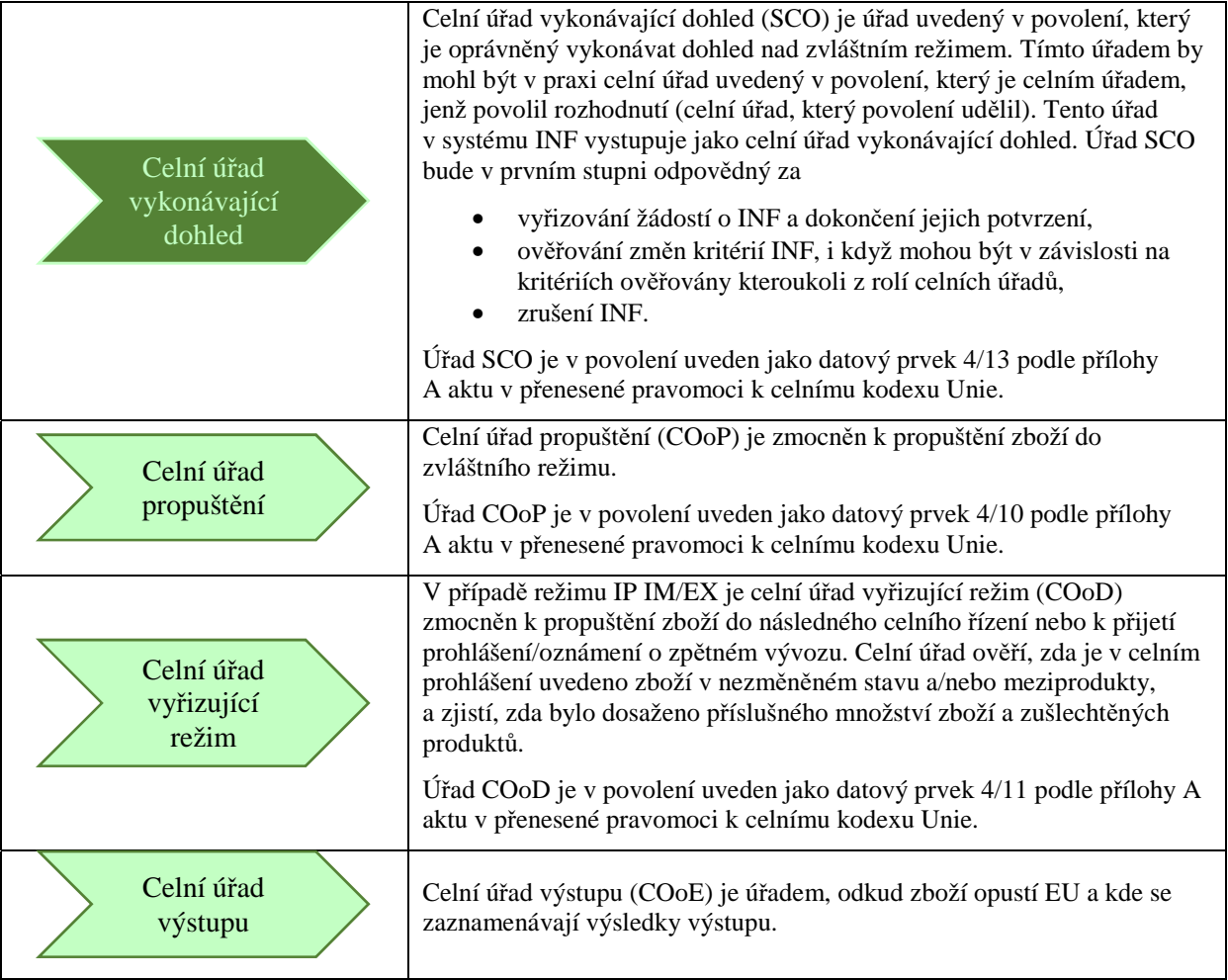

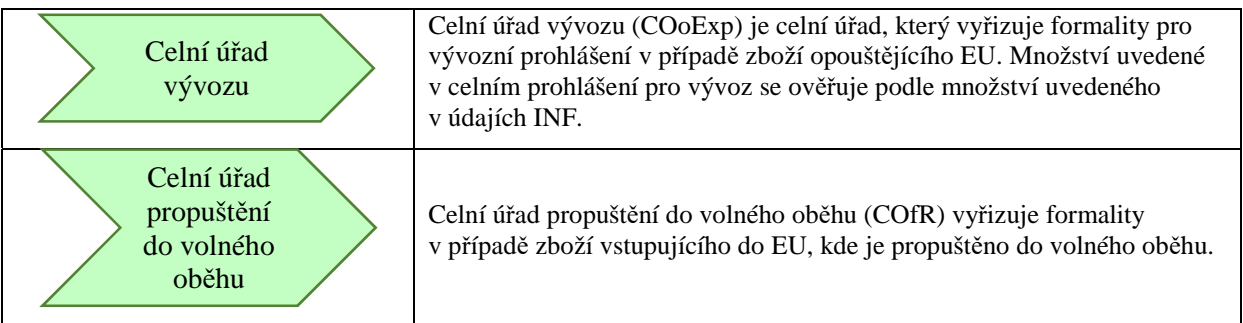

# **4.3 VYTVOŘENÍ ŽÁDOSTI O INF JMÉNEM DRŽITELE**

Systém umožňuje celním úředníkům vytvořit žádost o INF jménem držitele povolení. To může nastat v případě nedostupnosti obchodního portálu, přičemž informace jsou celnímu úřadu zasílány jiným způsobem. Každý členský stát stanoví přesný postup, který musí být při vytvoření žádosti o INF celním úředníkem jménem držitele povolení dodržen.

Poskytnuty musí být následující informace, které jsou podobné těm, jež by držitel povolení poskytl při žádosti o INF prostřednictvím obchodního portálu EU (a jeho složky INF STP):

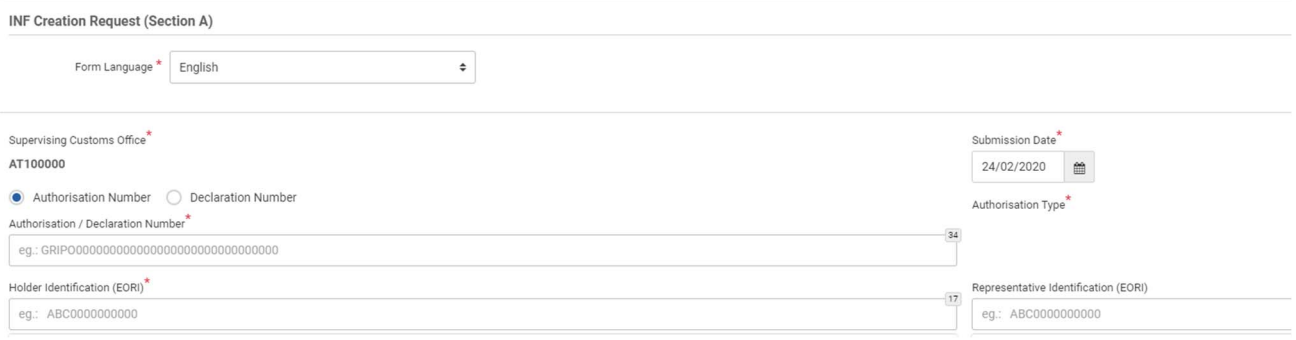

- jazyk formuláře,
- datum podání žádosti,
- číslo povolení nebo číslo prohlášení, pokud není povolení zatím k dispozici. Zadá se později po poskytnutí dalších datových prvků v celním prohlášení. Přečtěte si zvláštní kapitolu "5.4 Celní prohlášení slouží jako žádost o povolení" o tom, jak uvádět odkazy v celním prohlášení a/nebo INF,
- číslo EORI držitele a/nebo zástupce.

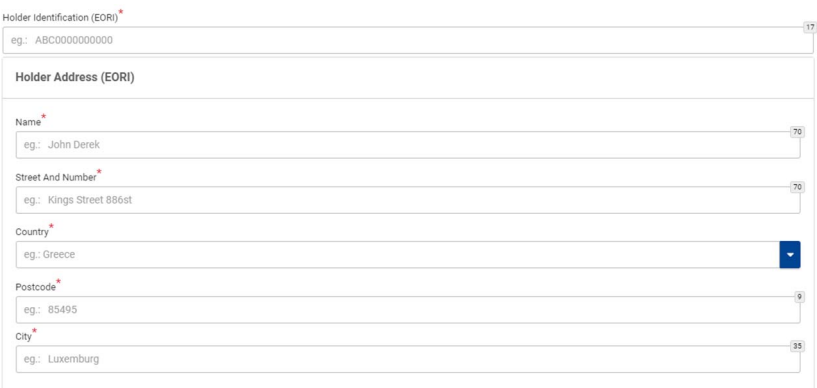

Informace o držiteli a zástupci jsou po vyplnění čísla EORI doplněny ze systému. Systém předvyplní informace o držiteli po vložení čísla povolení, pokud lze povolení získat ze systému rozhodování celních orgánů (CDS). V případech, kdy číslo povolení nelze ze systému CDS zjistit, je zapotřebí číslo EORI vyplnit manuálně. V případě, že se povolení uděluje prostřednictvím celního prohlášení, se musí číslo EORI vyplnit rovněž manuálně (jelikož tento údaj nelze načíst z vnitrostátních systémů).

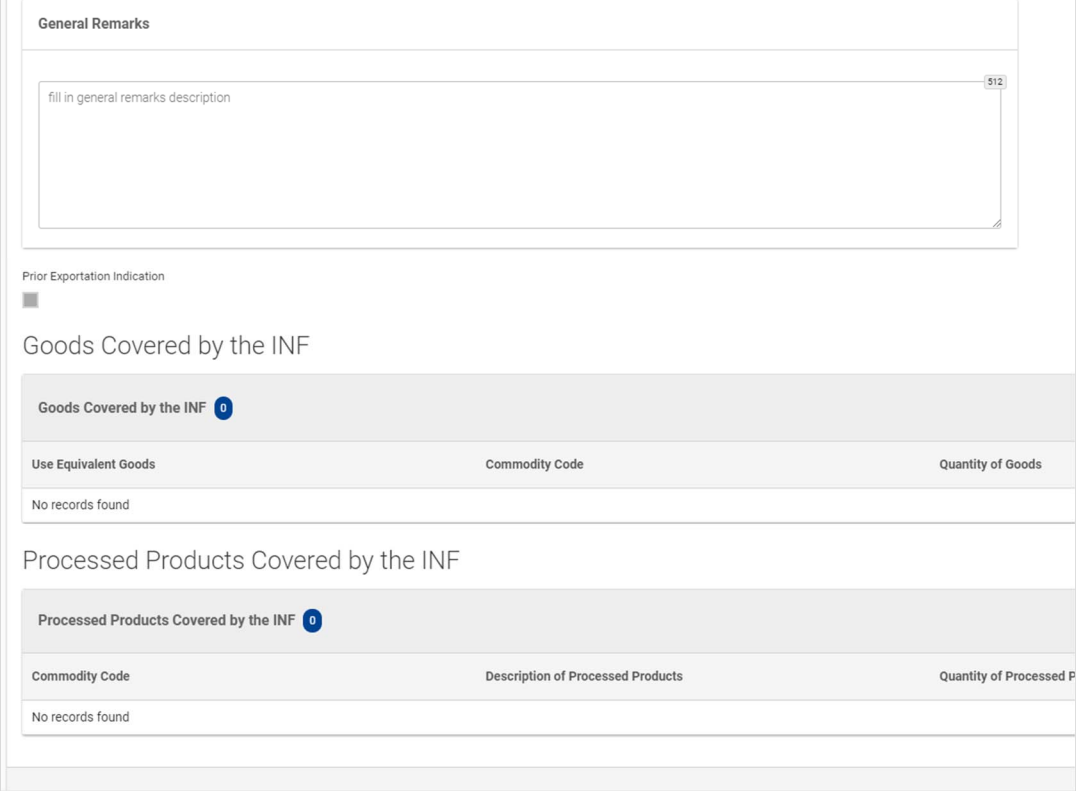

Celní úředník musí dále doplnit zboží a zušlechtěné produkty, na které se vztahuje žádost o INF, včetně jejich množství a hodnoty.

Vzory pro hromadné nahrávání umožňují nahrávání většího počtu položek do externího souboru a jejich importování do aplikace INF SP. Tyto vzory ve formátu Excel jsou dostupné v systému a jejich první list obsahuje text, který vysvětluje, jak vyplnit listy pro hromadné nahrávání: jak vyplnit formulář, jak importovat a exportovat data do souboru CSV. Tyto vzory obsahují následující pole, která mají být v případě každé konkrétní položky vyplněna:

- zbožový kód, až 14 číslic,
- popis zboží,
- množství zboží a příslušná měrná jednotka,
- hodnota (částka a měna) zboží

a nepovinně:

- údaje pro uplatňování obchodněpolitických opatření,
- rovnocenné zboží.

Po vyplnění všech údajů je pro nahrání souboru do systému třeba soubor převést (exportovat) do formátu CSV (textového souboru s oddělovači).

# **4.4 PŘIJETÍ ŽÁDOSTI O INF A VYTVOŘENÍ INF**

Po přijetí žádosti o INF je zapotřebí provést další krok spočívající ve schválení vytvoření INF. Celní úředník tak může učinit a vytvořit INF zvolením možnosti "Yes" (Ano) v dolní části formuláře žádosti. Před rozhodnutím o vytvoření INF si může celní úředník zobrazit obsah žádosti o INF kliknutím na kartu "INF Data" (Údaje o INF). Držiteli povolení bude prostřednictvím systému zasláno příslušné oznámení o přijetí žádosti o INF celním úřadem vykonávajícím dohled.

Zvolením možnosti "No" (Ne) je žádost o INF zamítnuta. Držitel povolení obdrží prostřednictvím systému INF příslušné oznámení o zamítnutí žádosti o INF celním úřadem vykonávajícím dohled.

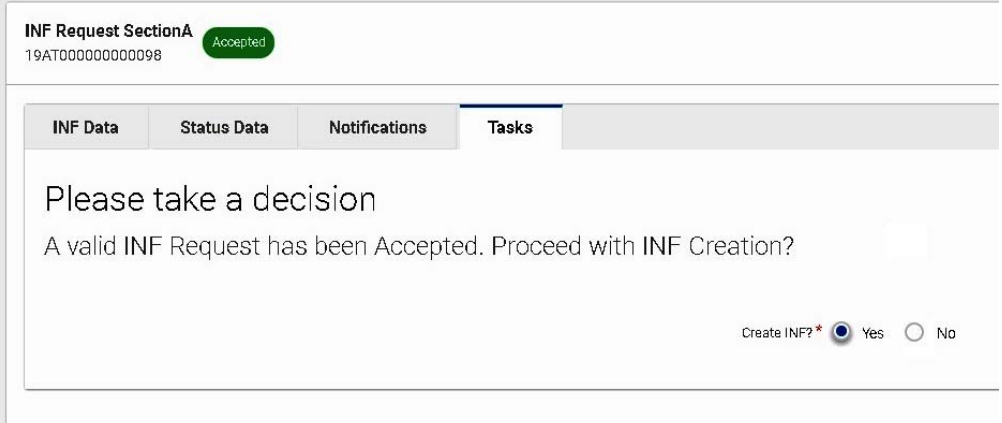

Před potvrzením žádosti o INF A týkající se režimu IP EX/IM nebo režimu OP IM/EX musí celní úředník zkontrolovat, zda hospodářský subjekt do žádosti zahrnul informace o rovnocenném zboží. Při prohlížení údajů se před řádkem obsahujícím rovnocenné zboží zobrazí zatržítko "√" a křížek "x" se zobrazí před řádkem, který rovnocenné zboží neobsahuje.

Pokud je v INF zahrnuto rovnocenné zboží, vyplní se některá datová pole v dalších krocích zpracování žádosti o INF automaticky. Pokud údaje o rovnocenném zboží v žádosti o INF chybí, může celní úřad vykonávající dohled žádost o INF v pozdější fázi opravit v rámci procesu změn.

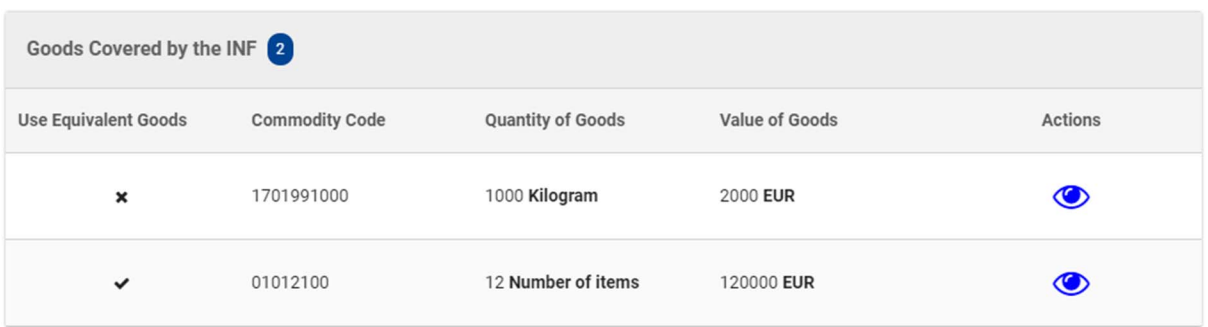

# **4.5 AKTIVNÍ ZUŠLECHŤOVACÍ STYK IM/EX**

Režim IP IM/EX je celní režim, v rámci kterého je zboží, které není zbožím Unie, propuštěno do režimu aktivního zušlechťovacího styku, poté je zušlechtěno a následně je režim aktivního zušlechťovacího styku vyřízen zpětným vývozem zboží v nezměněném stavu, meziproduktů nebo zušlechtěných produktů. Aktivní zušlechťovací styk lze vyřídit také propuštěním zboží v nezměněném stavu, meziproduktů nebo zušlechtěných produktů do následného celního režimu (tato konkrétní možnost není zatím prováděna).

V případě aktivního zušlechťovacího styku IM/EX, na kterém se podílí více než jeden členský stát, je zapotřebí systém INF IP IM/EX. Po vytvoření INF u celního úřadu vykonávajícího dohled je INF zpracována v systému INF následujícím způsobem:

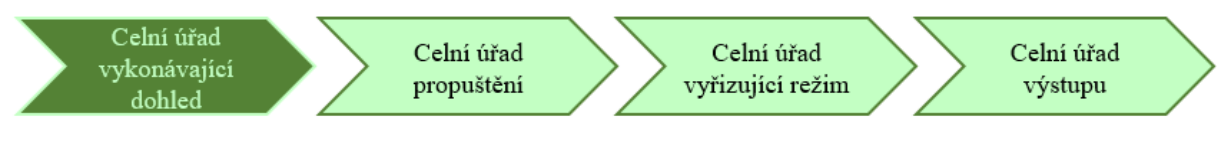

- Každá z akcí, které mají být provedeny příslušným celním úřadem, se zobrazuje v pravém horním rohu obrazovky. V procesu režimu IP IM/EX je možné provést následující akce:

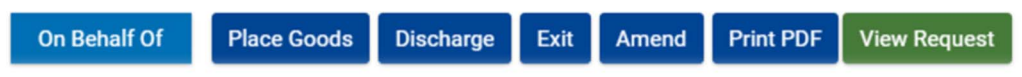

### **4.5.1 ZPRACOVÁNÍ INF PŘI PROPUŠTĚNÍ**

Pokud celní prohlášení pro propuštění zboží do režimu aktivního zušlechťovacího styku (požadovaný kód celního režimu 51) odkazuje na INF s kódem doplňujícího dokumentu C710 doprovázeného číslem INF, přihlásí se celní úředník do systému INF SP a provede vyhledávání pomocí možnosti "Search for INF" (Hledat INF) v nabídce vlevo s cílem najít INF odpovídající uvedenému číslu INF.

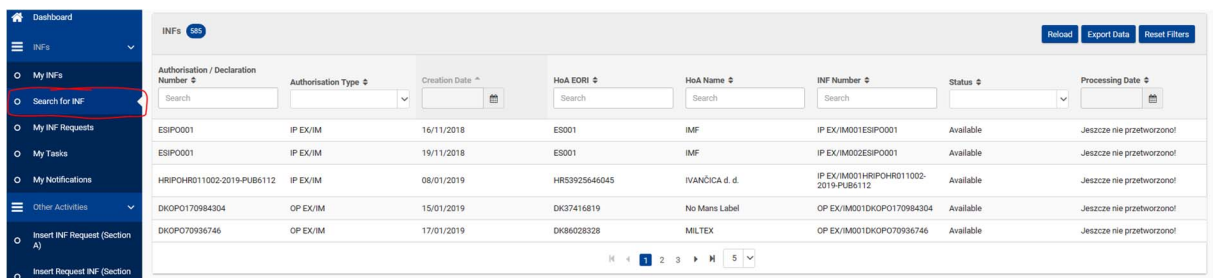

Pokud je stav INF "Available" (Dostupný), může celní úředník pokračovat s propuštěním v systému INF kliknutím na tlačítko "Place goods" (Propustit zboží).

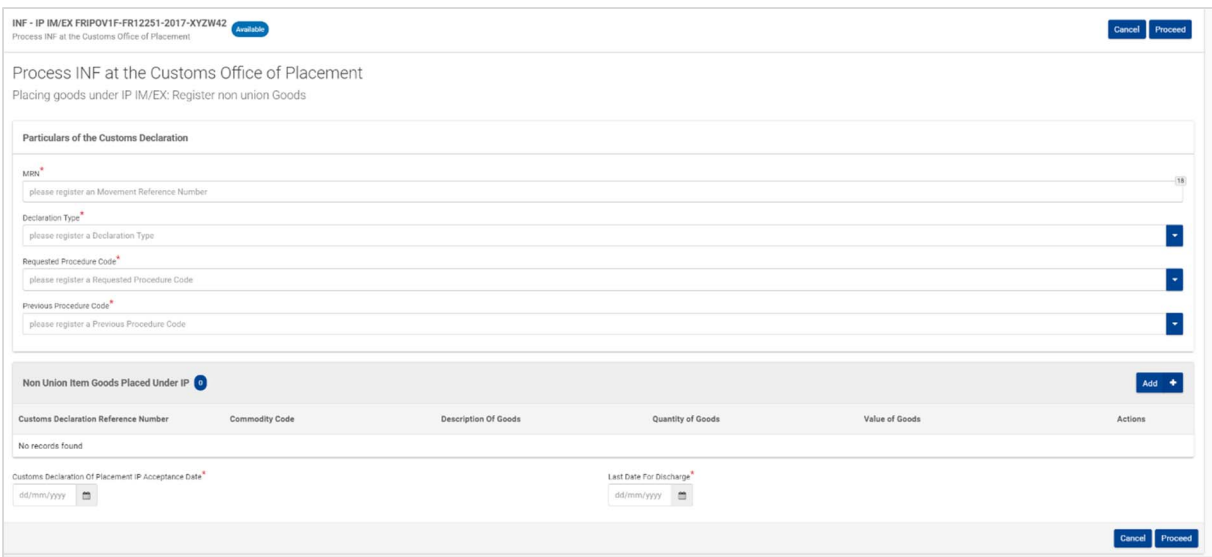

Je zapotřebí doplnit tyto údaje z celního prohlášení:

- referenční číslo (MRN),
- druh celního prohlášení,
- kód požadovaného režimu,
- kód předchozího režimu.

Musí být rovněž uvedeny tyto informace:

- zboží, které není zbožím Unie, propuštěné do režimu aktivního zušlechťovacího styku, zbožový kód, popis zboží, množství a hodnota zboží. Číslo MRN doplněné výše se automaticky přenese i do tohoto pole.
- vyberte skutečné datum propuštění, kdy bylo zboží propuštěno do režimu, a nejpozdější datum vyřízení režimu. Skutečným datem propuštění zboží do režimu může být buď aktuální datum, nebo jakékoli dřívější datum.

### **4.5.2 ZPRACOVÁNÍ INF PŘI VYŘÍZENÍ**

Pokud celní prohlášení pro zpětný vývoz zboží propuštěného do režimu aktivního zušlechťovacího styku odkazuje na INF s kódem doplňujícího dokumentu C710 doprovázeného číslem INF, přihlásí se celní úředník celního úřadu vyřizujícího režim do systému INF SP a provede vyhledávání pomocí možnosti "Search for INF" (Hledat INF) v nabídce vlevo s cílem najít INF odpovídající uvedenému číslu INF.

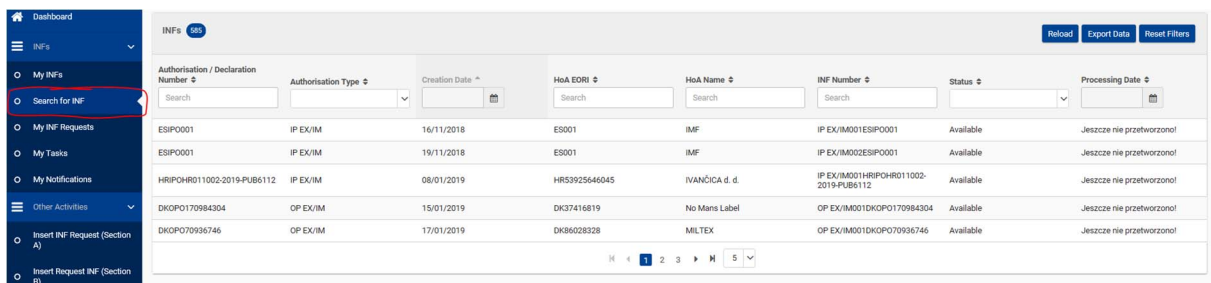

Pokud je stav INF "Available" (Dostupný), může celní úředník pokračovat s vyřízením v systému INF. Po kliknutí na tlačítko "Discharge" (Vyřídit) je celní úředník celního úřadu vyřizujícího režim přesměrován na následující stránku, na které může pokračovat s dalšími kroky.

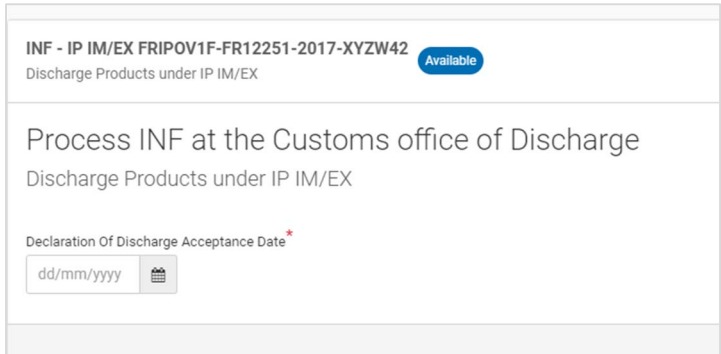

Zadejte skutečné datum vyřízení. Po uplynutí lhůty pro vyřízení zadané v předchozím kroku je celní úředník přesměrován na stránku, na které rozhodne o tom, zda bude i přes uplynutí lhůty proces vyřízení pokračovat. V další verzi bude přidáno další pole pro odůvodnění.

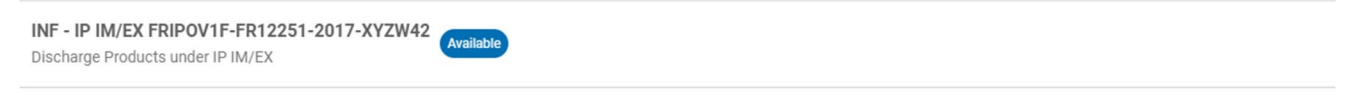

Process INF at the Customs office of Discharge: Deadline of discharge of products has Expired. Discharge Products under IP IM/EX

Declaration Of Discharge Acceptance Date<sup>\*</sup> 09/03/2020  $\mathop{^{\text{m}}}\nolimits$ 

Proceed with INF Processing?<sup>★</sup> ● Yes ○ No

V případě kladného rozhodnutí probíhá nadále proces vyřízení v systému INF.

Další krok spočívá v zadání zvláštních údajů:

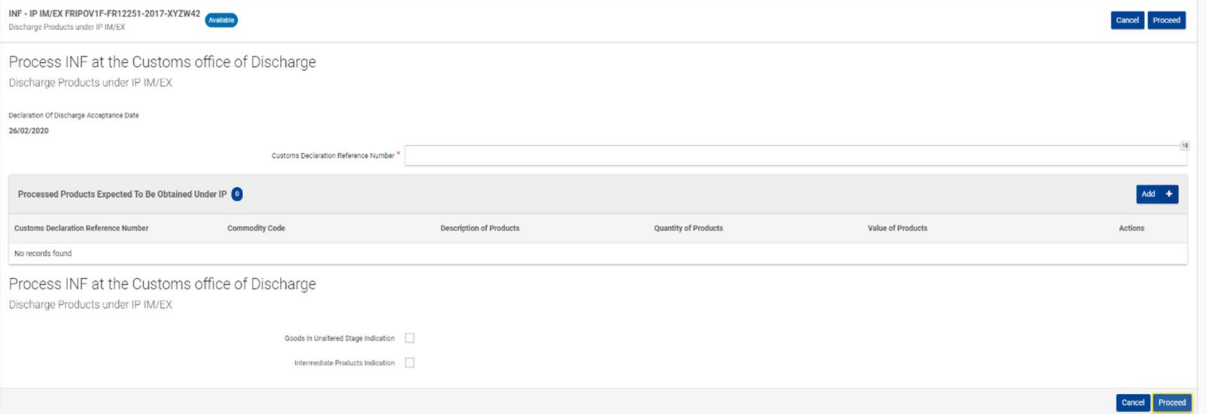

- referenčního čísla celního prohlášení (MRN),
- údajů o skutečně zušlechtěných produktech získaných v rámci režimu aktivního zušlechťovacího styku (zbožový kód, popis produktů, množství produktů a měrná jednotka, hodnota produktů a měna),
- údajů do volitelného pole pro vyplnění zboží v nezměněném stavu a/nebo meziproduktů. V případě vybrání jedné z těchto možností musí být do systému INF vloženy odpovídajícím způsobem další informace.

#### **Poznámka**

Po zpracování INF v rámci vyřízení lze pokračovat s vyřizováním INF v rámci výstupu. Může nastat případ, že zpracování INF nebude moci v rámci výstupu pokračovat.

### **4.5.3 ZPRACOVÁNÍ INF PŘI VÝSTUPU**

Celní úředník celního úřadu výstupu se na základě čísla INF v celním prohlášení přihlásí do systému INF SP a provede vyhledávání s cílem najít INF odpovídající uvedenému číslu INF. Pokud je stav INF "Available" (Dostupný), může celní úředník pokračovat v procesu výstupu v systému INF. Zvolením tlačítka "Exit" (Výstup) může pokračovat v registraci výsledku výstupu. Po přesměrování na další stránku může zaregistrovat výsledek výstupu pro příslušné číslo MRN z kroku uvedeného v bodě 4.5.2.

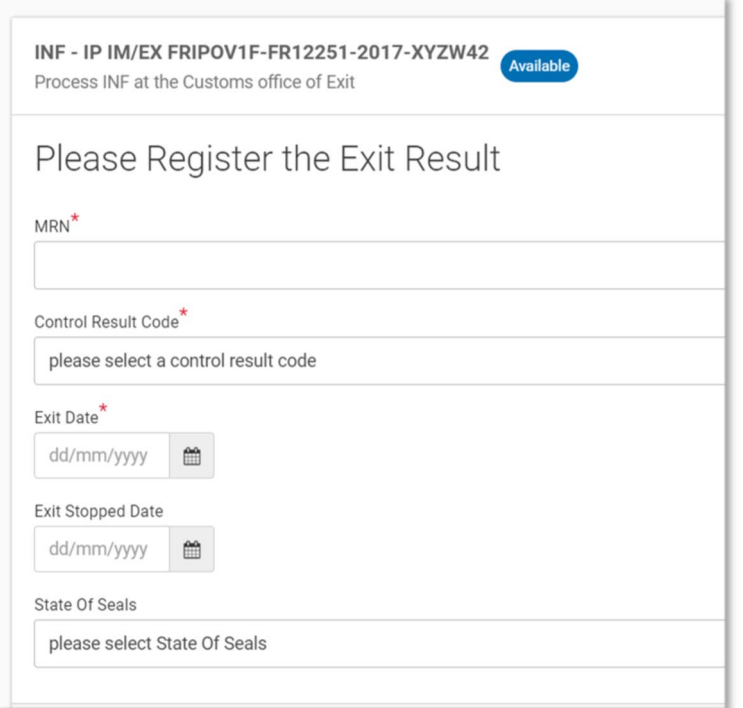

V případě zvolení režimu výstupu je zapotřebí vyplnit následující údaje:

- číslo MRN, které lze vybrat z rozbalovací nabídky obsahující čísla MRN z předchozích operací vyřízení,
- kód výsledku kontroly,
- v případě uspokojivého výsledku datum výstupu,
- v případě neuspokojivého výsledku datum zastavení výstupu,
- nepovinně stav závěr.

# **4.6 AKTIVNÍ ZUŠLECHŤOVACÍ STYK EX/IM**

Režim IP EX/IM je celní režim, v rámci kterého jsou zušlechtěné produkty vyrobené ze zboží Unie, které bylo použito jako rovnocenné zboží, nejprve propuštěny do předčasného režimu vývozu a poté je zboží, které není zbožím Unie, místo kterého bylo jako rovnocenné zboží použito zboží Unie, navrženo k režimu aktivního zušlechťovacího styku.

V případě aktivního zušlechťovacího styku EX/IM je vždy zapotřebí systém INF IP EX/IM. Po vytvoření INF u celního úřadu vykonávajícího dohled je INF zpracována v systému INF následujícím způsobem:

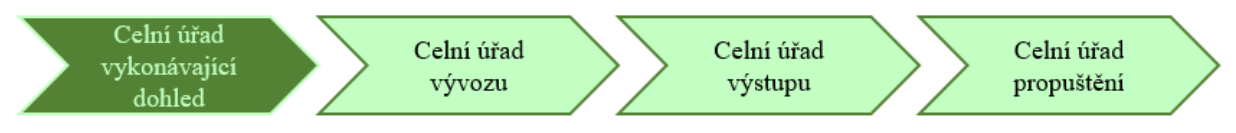

Každá z akcí, které mají být provedeny příslušným celním úřadem, se zobrazuje v pravém horním rohu obrazovky. V procesu režimu IP EX/IM je možné provést následující akce:

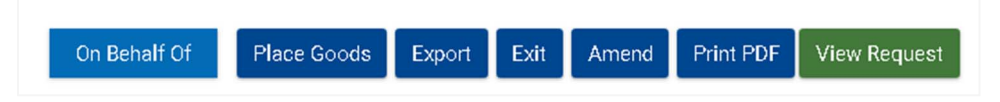

### **4.6.1 ZPRACOVÁNÍ INF PŘI VÝVOZU**

Pokud celní prohlášení týkající se získaných zušlechtěných produktů v režimu aktivního zušlechťovacího styku (požadovaný kód celního režimu 11) odkazuje na režim INF IP EX/IM s kódem doplňujícího dokumentu C710 doprovázeného číslem INF, přihlásí se celní úředník do systému INF SP a provede vyhledávání pomocí možnosti "Search for INF" (Hledat INF) v nabídce nalevo s cílem najít INF odpovídající uvedenému číslu INF. Pokud je stav INF "Available" (Dostupný), může celní úředník úřadu COoExp pokračovat s procesem v systému INF.

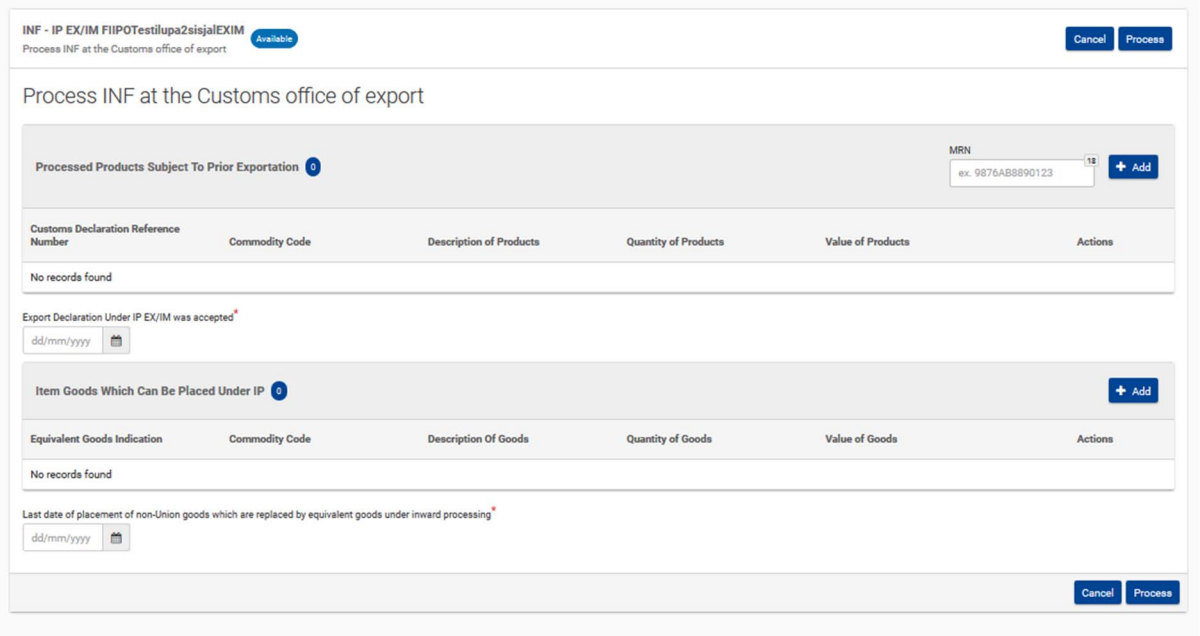

Je zapotřebí doplnit tyto údaje z celního prohlášení:

- skutečně zušlechtěné produkty získané v rámci režimu aktivního zušlechťovacího styku, na které se vztahuje předčasný vývoz (zbožový kód, popis produktů, množství produktů a měrná jednotka, hodnota produktů a měna),
- datum přijetí celního prohlášení v režimu IP EX/IM,
- referenčního čísla celního prohlášení (MRN),
- doplní se rovněž informace o zboží, které není zbožím Unie a které může být propuštěno do režimu aktivního zušlechťovacího styku IP EX/IM:
	- o zbožový kód rovnocenného zboží,
	- o obchodní jakost a technické vlastnosti rovnocenného zboží,
	- o identifikace zboží,
	- o informace o tom, zda zboží, které není zbožím Unie, podléhá antidumpingovému, vyrovnávacímu, ochrannému clu nebo jakémukoli dodatečnému clu v důsledku pozastavení koncesí,
	- o zbožový kód zboží, které není zbožím Unie a které může být propuštěno do režimu aktivního zušlechťovacího styku IP EX/IM na základě celního prohlášení s uvedeným číslem MRN, jeho popis, množství s uvedením měrné jednotky, jeho hodnota s uvedením měny,
	- o poslední den pro propuštění zboží, které není zbožím Unie a je nahrazeno rovnocenným zbožím, do režimu aktivního zušlechťovacího styku.

#### **Rovnocenné zboží a zboží**

Proces režimu IP EX/IM řeší výstup produktů zušlechtěných v Unii použitím zboží Unie při výrobě jako rovnocenného zboží, přičemž dovoz zboží, které není zbožím Unie, se řeší v pozdější fázi. V režimu IP IM EX je zboží, které není zbožím Unie, propuštěno do aktivního zušlechťovacího styku. V některých případech však výrobci vyčkávají, dokud není zboží, které není zbožím Unie, zušlechtěno. Z logistických a ekonomických důvodů může být zboží Unie, byť jen částečně, použito jako rovnocenné zboží místo zboží, které není zbožím Unie, při dalším zušlechťování produktů v továrně, přičemž později dojde k vyrovnání tohoto zboží Unie, které bylo použito jako rovnocenné zboží, propuštěním podobného množství zboží, které není zbožím Unie, do režimu.

### **4.6.2 ZPRACOVÁNÍ INF PŘI VÝSTUPU**

Celní úředník celního úřadu výstupu se na základě čísla INF v celním prohlášení přihlásí do systému INF SP a provede vyhledávání s cílem najít INF odpovídající uvedenému číslu INF. Pokud je stav INF "Available" (Dostupný), může celní úředník pokračovat v procesu výstupu v systému INF. Zvolením tlačítka "Exit" (Výstup) může pokračovat v registraci výsledku výstupu. Po přesměrování na další stránku může zaregistrovat výsledek výstupu pro příslušné číslo MRN z kroku uvedeného v bodě 4.6.1.

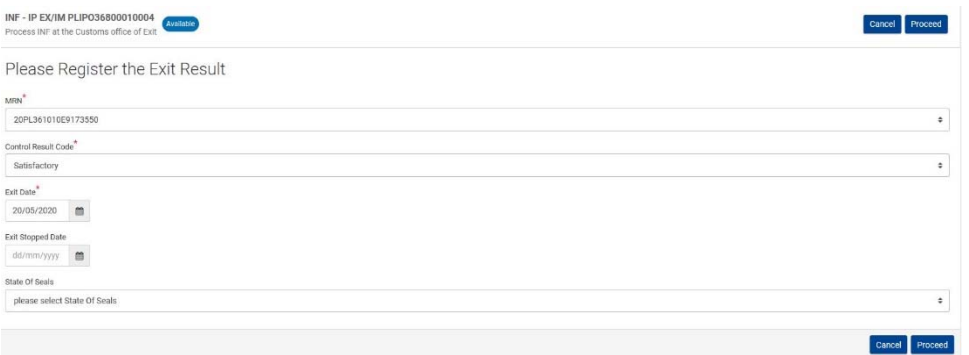

V případě zvolení režimu výstupu je zapotřebí vyplnit následující údaje:

• číslo MRN, které lze vybrat z rozbalovací nabídky obsahující čísla MRN z předchozích vývozních operací,

- kód výsledku kontroly,
- v případě uspokojivého výsledku datum výstupu,
- v případě neuspokojivého výsledku datum zastavení výstupu,
- nepovinně stav závěr.

### **4.6.3 ZPRACOVÁNÍ INF PŘI PROPUŠTĚNÍ**

Pokud celní prohlášení pro propuštění zboží (které není zbožím Unie) do režimu aktivního zušlechťovacího styku (požadovaný kód celního režimu 5111) odkazuje na INF s kódem doplňujícího dokumentu C710 doprovázeného číslem INF, přihlásí se celní úředník do systému INF SP a provede vyhledávání pomocí možnosti "Search for INF" (Hledat INF) v nabídce vlevo s cílem najít INF odpovídající uvedenému číslu INF. Pokud je stav INF "Available" (Dostupný), může celní úředník pokračovat s propuštěním v systému INF kliknutím na tlačítko "Place goods" (Propustit zboží).

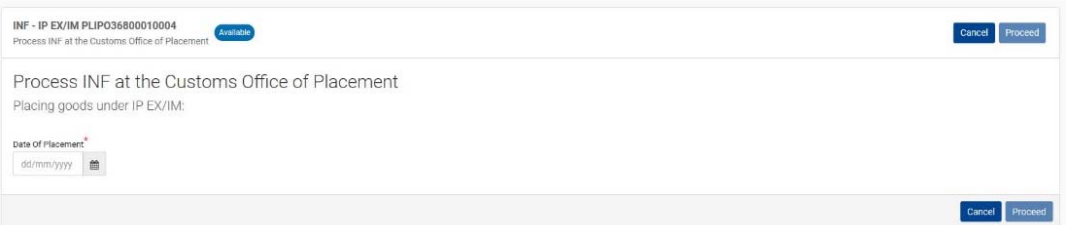

Je zapotřebí doplnit tyto údaje z celního prohlášení:

- datum propuštění celního prohlášení,
- referenčního čísla celního prohlášení (MRN),
- druh celního prohlášení,
- kód požadovaného režimu,
- kód předchozího režimu.

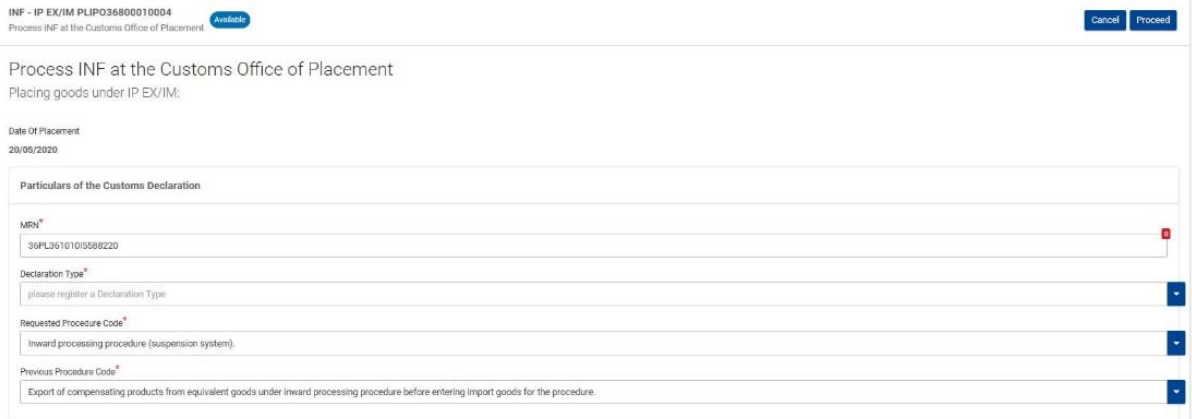

Doplní se rovněž následující informace o zboží, které není zbožím Unie a které je propuštěno do režimu aktivního zušlechťovacího styku IP EX/IM:

- zbožový kód rovnocenného zboží,
- obchodní jakost a technické vlastnosti rovnocenného zboží,
- identifikace zboží,
- informace o tom, zda zboží, které není zbožím Unie, podléhá antidumpingovému, vyrovnávacímu, ochrannému clu nebo jakémukoli dodatečnému clu v důsledku pozastavení koncesí,
- zbožový kód zboží, které není zbožím Unie a které je propuštěno do režimu aktivního zušlechťovacího styku IP EX/IM na základě celního prohlášení s uvedeným číslem MRN, jeho popis, množství s uvedením měrné jednotky, jeho hodnota s uvedením měny.

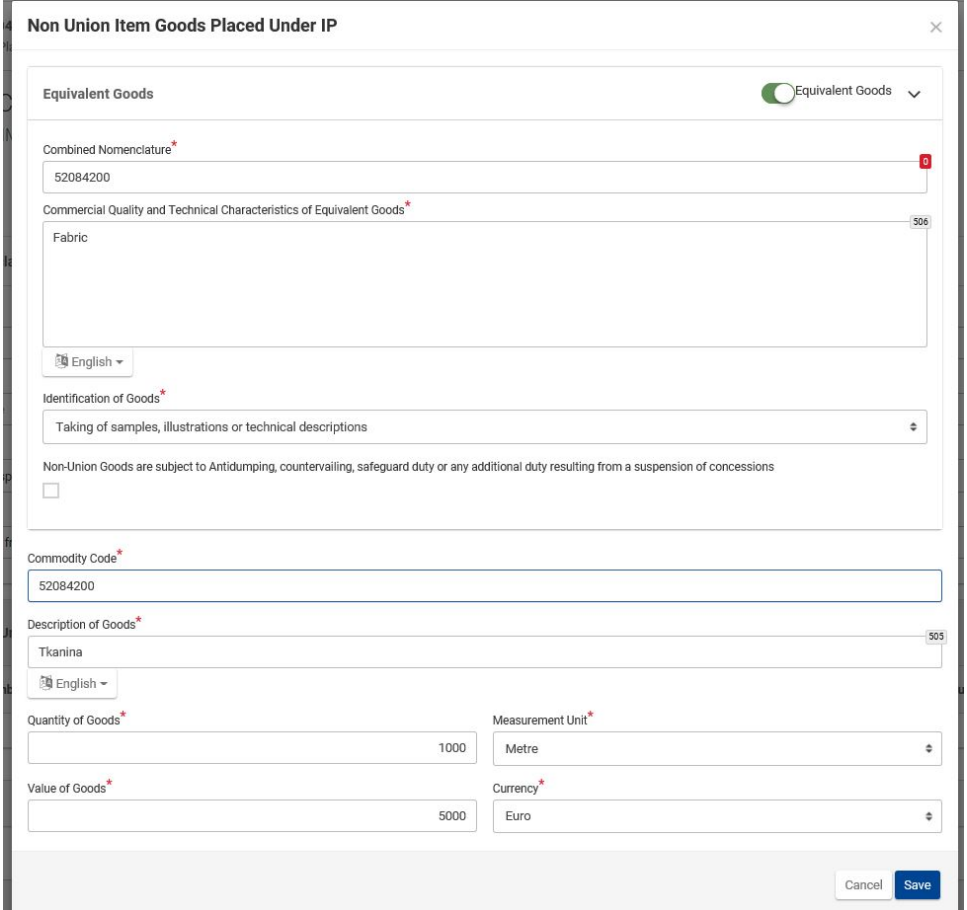

# **4.7 PASIVNÍ ZUŠLECHŤOVACÍ STYK EX/IM**

Režim OP EX/IM je celní režim, v rámci kterého je zboží Unie propuštěno do režimu pasivního zušlechťovacího styku k zušlechtění ve třetí zemi mimo celní území Unie a navráceno a propuštěno do volného oběhu s úplným nebo částečným osvobozením od dovozního cla.

Režim OP EX/IM zahrnuje "běžné" zušlechtění a opravy i systém prosté výměny s náhradními produkty (poznámka: na osoby, které si nechaly své produkty opravit, se systém INF nevztahuje).

V případě režimu pasivního zušlechťovacího styku EX/IM je vždy zapotřebí systém INF OP EX/IM. Po vytvoření INF u celního úřadu vykonávajícího dohled je INF zpracována v systému INF následujícím způsobem:

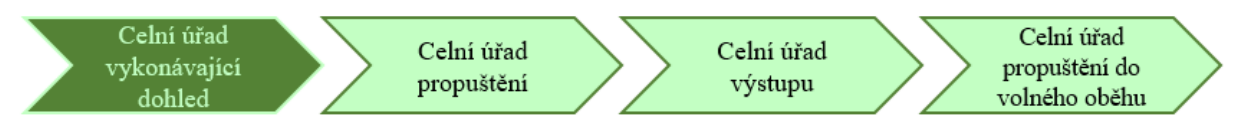

Každá z akcí, které mají být provedeny příslušným celním úřadem, se zobrazuje v pravém horním rohu obrazovky. V procesu režimu OP EX/IM je možné provést následující akce:

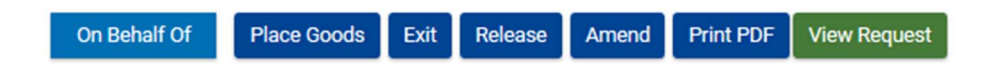

### **4.7.1 ZPRACOVÁNÍ INF PŘI PROPUŠTĚNÍ**

Pokud celní prohlášení pro propuštění zboží Unie do režimu pasivního zušlechťovacího styku (požadovaný kód celního režimu 21) odkazuje na INF s kódem doplňujícího dokumentu C710 doprovázeného číslem INF, přihlásí se celní úředník do systému INF SP a provede vyhledávání pomocí možnosti "Search for INF" (Hledat INF) v nabídce vlevo s cílem najít INF odpovídající uvedenému číslu INF. Pokud je stav INF "Available" (Dostupný), může celní úředník pokračovat s propuštěním v systému INF kliknutím na tlačítko "Place goods" (Propustit zboží).

INF - OP EX/IM DEOPOV1F-DE12751-2017-XYZW42 Process INF at the Customs Office of Placement

Process INF at the Customs Office of Placement

Placing goods under OP EX/IM: Register Union Goods

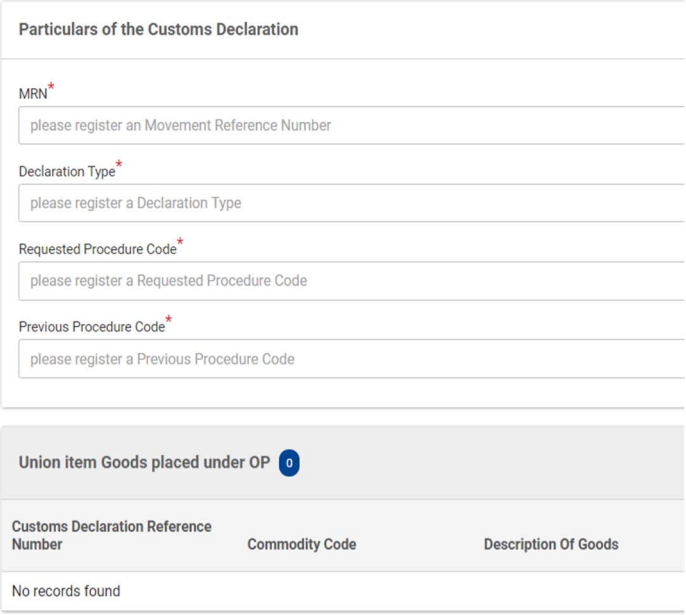

Process INF at the Customs Office of Placement Placing goods under OP EX/IM: Register Union Goods

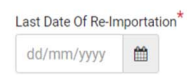

Je zapotřebí doplnit tyto údaje z celního prohlášení:

- referenčního čísla celního prohlášení (MRN),
- druh celního prohlášení,
- kód požadovaného režimu,
- kód předchozího režimu.

Musí být rovněž uvedeny tyto informace:

- podrobné údaje o zboží Unie, které má být propuštěno do režimu pasivního zušlechťovacího styku, s uvedením jeho zbožového kódu, popisu zboží, množství zboží včetně měrné jednotky a hodnoty zboží včetně měny,
- je zapotřebí zvolit nejpozdější datum zpětného dovozu získaných zušlechtěných produktů.

### **4.7.2 ZPRACOVÁNÍ INF PŘI VÝSTUPU**

Celní úředník celního úřadu výstupu se na základě čísla INF v celním prohlášení přihlásí do systému INF SP a provede vyhledávání s cílem najít INF odpovídající uvedenému číslu INF. Pokud je stav INF "Available" (Dostupný), může celní úředník pokračovat s procesem výstupu v systému INF. Zvolením tlačítka "Exit" (Výstup) může pokračovat v registraci výsledku výstupu. Po přesměrování na další stránku může zaregistrovat výsledek výstupu pro příslušné číslo MRN z kroku uvedeného v bodě 4.7.1.

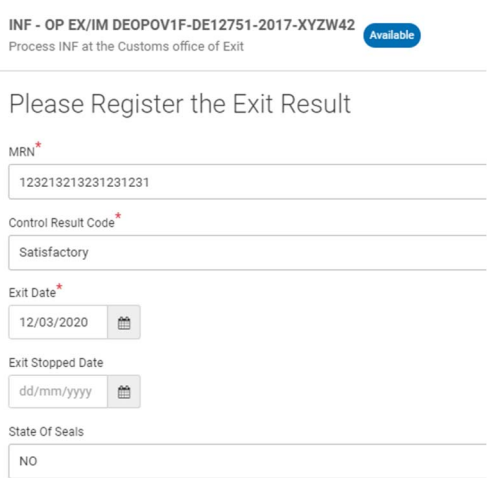

V případě zvolení režimu výstupu je zapotřebí vyplnit následující údaje:

- číslo MRN, které lze vybrat z rozbalovací nabídky obsahující čísla MRN z předchozích operací propuštění,
- kód výsledku kontroly.
- v případě uspokojivého výsledku datum výstupu,
- v případě neuspokojivého výsledku datum zastavení výstupu,
- nepovinně stav závěr.

### **4.7.3 ZPRACOVÁNÍ INF PŘI VOLNÉM OBĚHU**

Pokud celní prohlášení pro zpětný dovoz zušlechtěných produktů získaných v rámci režimu pasivního zušlechťovacího styku (požadovaný kód celního režimu 6121) odkazuje na INF s kódem doplňujícího dokumentu C710 doprovázeného číslem INF, přihlásí se celní úředník celního úřadu propuštění do volného oběhu do systému INF SP a provede vyhledávání pomocí možnosti "Search for INF" (Hledat INF) v nabídce vlevo s cílem najít INF odpovídající uvedenému číslu INF. Pokud je stav INF "Available" (Dostupný), může celní úředník pokračovat s propuštěním v systému INF. Po kliknutí na tlačítko "Release" (Propustit do volného oběhu) je celní úředník přesměrován na následující stránku, na které může pokračovat s dalšími kroky.

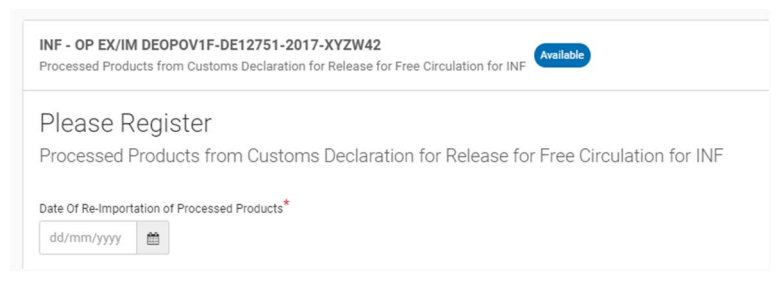

Celní úředník zadá skutečné datum zpětného dovozu zušlechtěných produktů

### Deadline for Re-Importation of Processed Products has Expired

Register Decision to Proceed with INF Processing

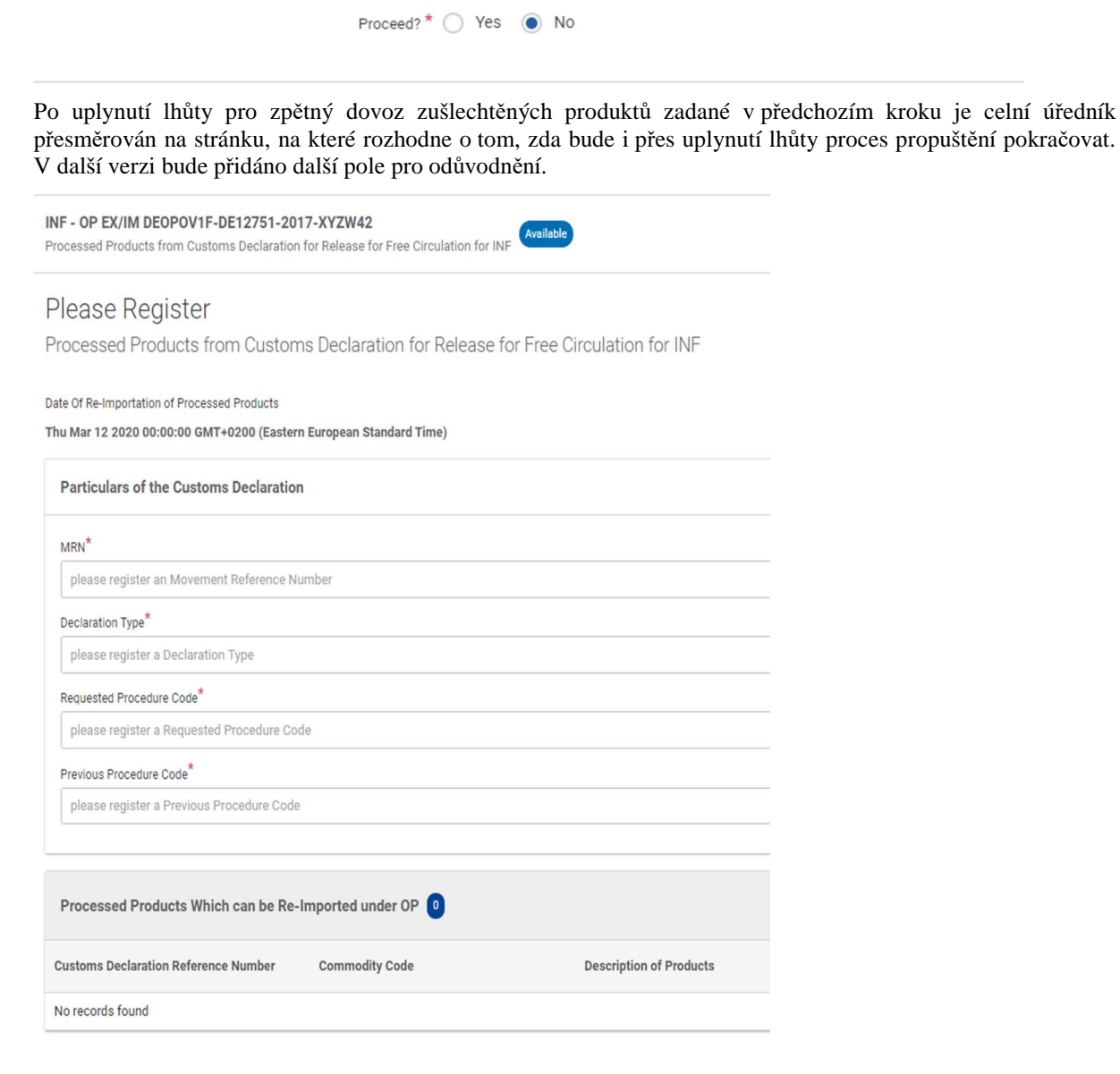

Další krok spočívá v registraci produktů k propuštění do volného oběhu.

Je zapotřebí doplnit tyto údaje z celního prohlášení:

- referenčního čísla celního prohlášení (MRN),
- druh celního prohlášení,
- kód požadovaného režimu,
- kód předchozího režimu,
- datum zpětného dovozu je uvedeno pouze pro čtení v závislosti na tom, jaké datum bylo zvoleno v prvním kroku režimu propuštění v systému INF.

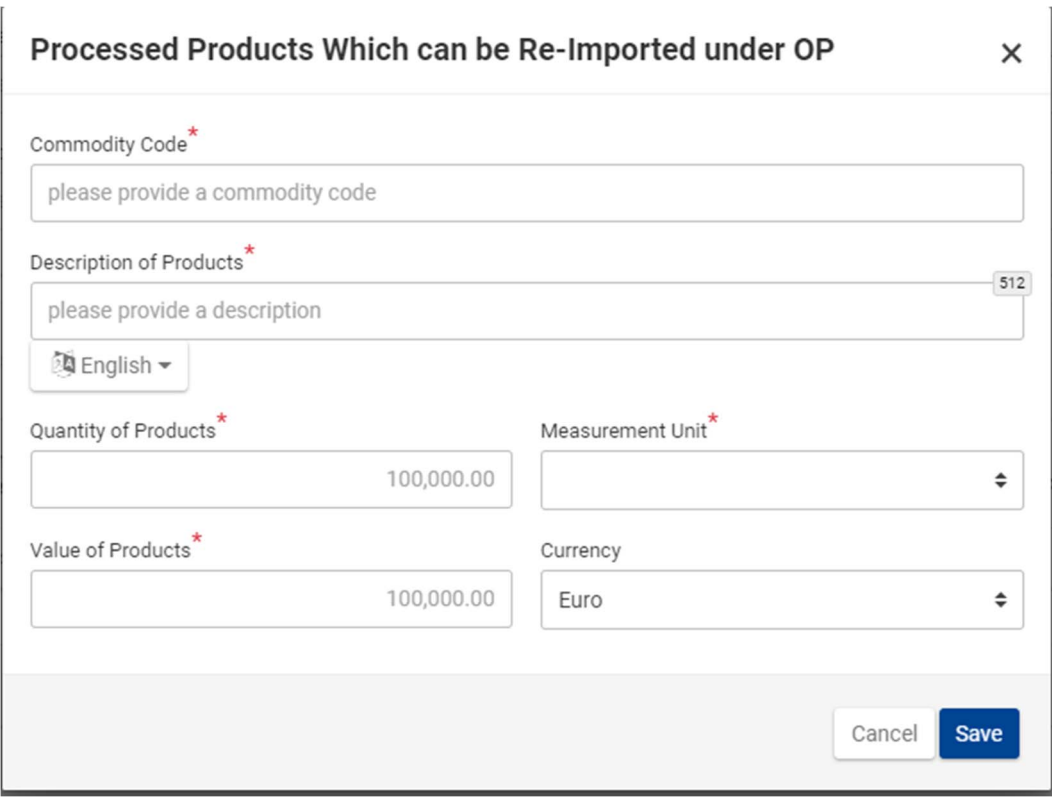

Je třeba doplnit následující údaje:

- údaje o zušlechtěných produktech pro zpětný dovoz: zbožový kód, popis produktů, množství (včetně měrné jednotky) a hodnota (včetně měny) zušlechtěných produktů.

# **4.8 PASIVNÍ ZUŠLECHŤOVACÍ STYK IM/EX**

Režim OP IM/EX je celní režim, v rámci kterého jsou zušlechtěné produkty, které nejsou produkty Unie, vyrobené mimo celní území Unie z rovnocenného zboží, nejprve propuštěny do volného oběhu na celním území Unie. Během doby pro vyřízení režimu je zboží Unie, místo kterého bylo použito rovnocenné zboží, propuštěno do režimu pasivního zušlechťovacího styku s cílem opustit celní území Unie. V okamžiku propuštění zušlechtěných produktů do volného oběhu může být požadováno poskytnutí jistoty. Výše jistoty se stanoví jako rozdíl mezi dovozem v rámci běžného cla *erga omnes* a dovozem v režimu pasivního zušlechťovacího styku.

Režim OP IM/EX platí pouze pro případy, ve kterých se použije rovnocenné zboží. Režim OP IM/EX se netýká předčasného dovozu náhradních produktů v rámci systému prosté výměny.

V případě pasivního zušlechťovacího styku IM/EX, na kterém se podílí více než jeden členský stát, je vždy zapotřebí systém INF OP IM/EX. Po vytvoření INF u celního úřadu vykonávajícího dohled je INF zpracována v systému INF následujícím způsobem:

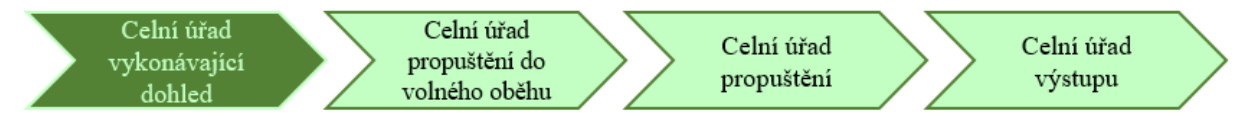

### **4.8.1 ZPRACOVÁNÍ INF PŘI VOLNÉM OBĚHU**

Pokud celní prohlášení týkající se zušlechtěných produktů získaných v režimu pasivního zušlechťovacího styku (požadovaný kód celního režimu 46, nebo dokud nebudou aktualizovány vnitrostátní dovozní systémy podle celního systému Unie, 48 B07) odkazuje na INF s kódem doplňujícího dokumentu C710 doprovázeného číslem INF, přihlásí se celní úředník do systému INF SP a provede vyhledávání pomocí možnosti "Search for INF" (Hledat INF) v nabídce vlevo s cílem najít INF odpovídající uvedenému číslu INF. Pokud je stav INF "Available" (Dostupný), může celní úředník celního úřadu propuštění do volného oběhu pokračovat v procesu v systému INF kliknutím na tlačítko "Release" (Propustit do volného oběhu).

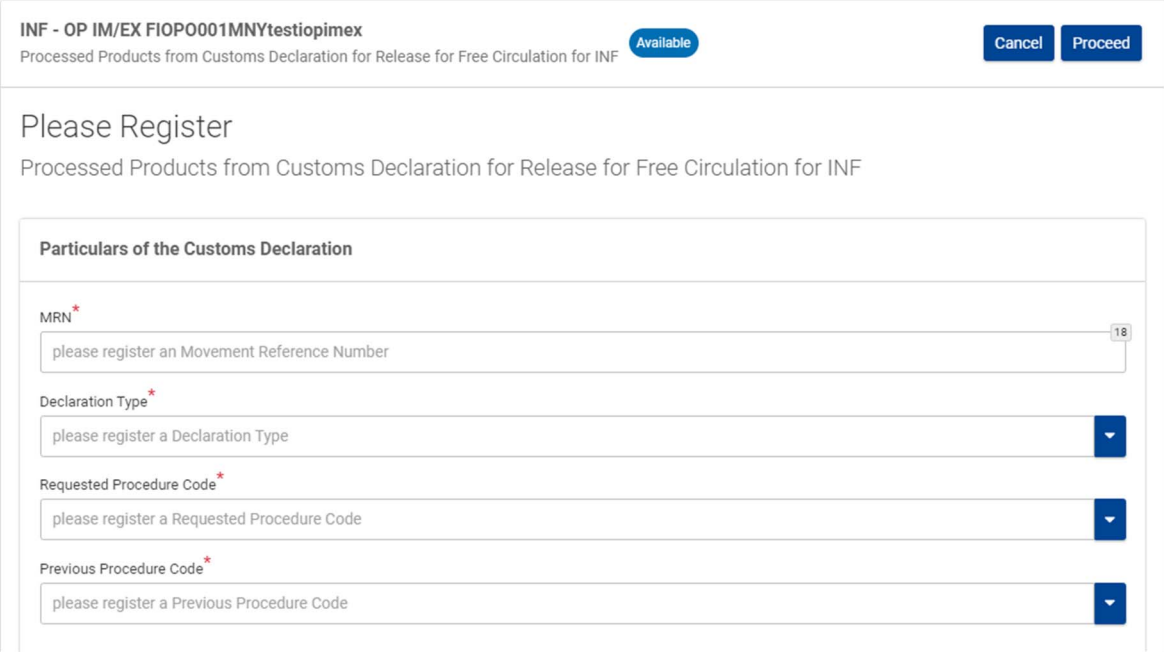

Je zapotřebí doplnit tyto údaje z celního prohlášení:

- referenčního čísla celního prohlášení (MRN),
- druh celního prohlášení,
- kód požadovaného režimu,
- kód předchozího režimu.

### Processed Products Subject to Prior Importation

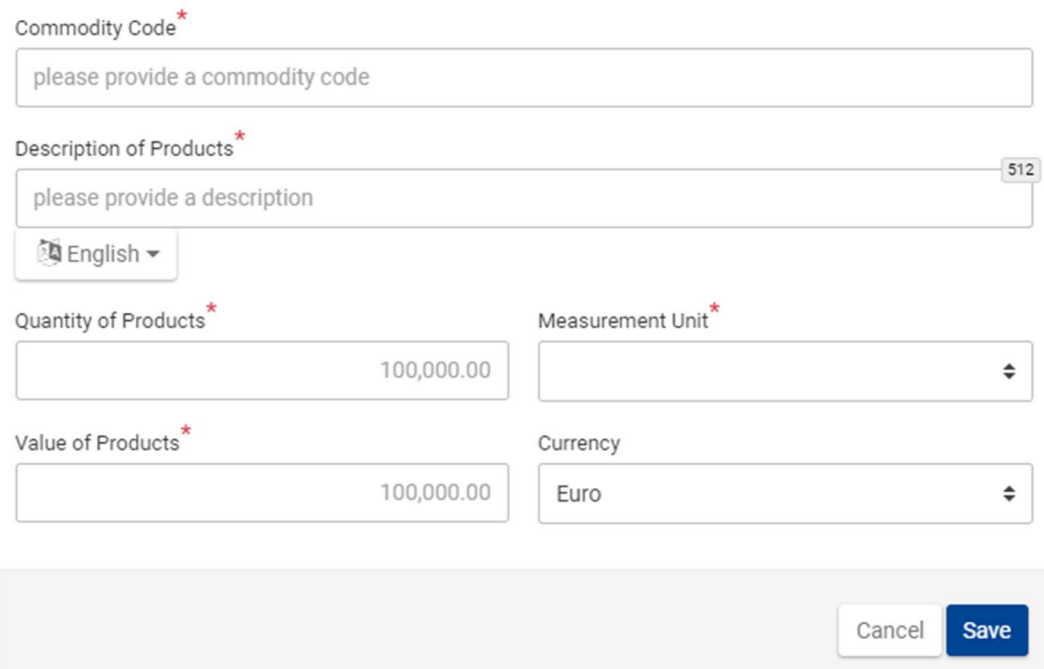

Je třeba doplnit následující údaje:

- skutečně zušlechtěné produkty získané v rámci pasivního zušlechťovacího styku, na které se vztahuje předčasný dovoz (zbožový kód, popis produktů, množství produktů a měrná jednotka, hodnota produktů a měna),

 $\times$ 

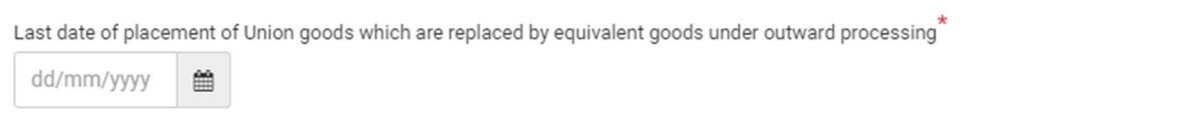

- nejpozdější datum propuštění zboží Unie, které bylo nahrazeno rovnocenným zbožím, které není zboží Unie, při výrobě zušlechtěných produktů do režimu pasivního zušlechťovacího styku.

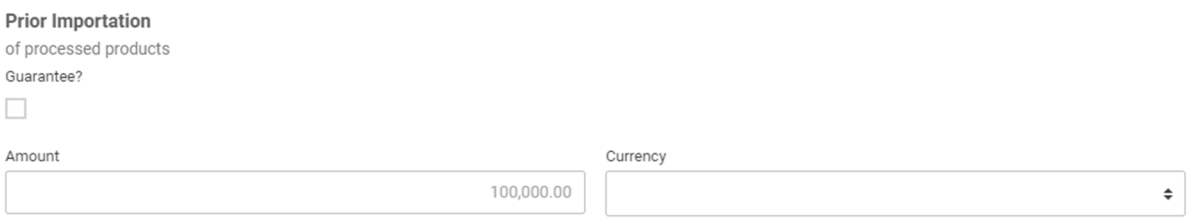

- V případě, že je požadována jistota, zaškrtne se příslušné pole a uvedou se následující informace:
	- o referenční číslo jistoty (GRN),
	- o částka jistoty,
	- o měna.

### **4.8.2 ZPRACOVÁNÍ PŘI PROPUŠTĚNÍ**

Pokud celní prohlášení pro propuštění zboží Unie do režimu pasivního zušlechťovacího styku IM/EX (požadovaný kód celního režimu 2146, nebo dokud nebudou aktualizovány vnitrostátní dovozní systémy podle celního systému Unie, 2148) odkazuje na INF s kódem doplňujícího dokumentu C710 doprovázeného číslem INF, přihlásí se celní úředník do systému INF SP a provede vyhledávání pomocí možnosti "Search for INF" (Hledat INF) v nabídce vlevo s cílem najít INF odpovídající uvedenému číslu INF. Pokud je stav INF "Available" (Dostupný), může celní úředník pokračovat s propuštěním v systému INF kliknutím na tlačítko "Place goods" (Propustit zboží).

Available

INF - OP IM/EX FIOPO001MNYtestiopimex Process INF at the Customs Office of Placement

# Place Goods

Placing goods under OP IM/EX: Register Union Goods

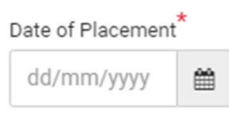

Nejprve musí celní úředník vybrat skutečné datum propuštění zboží Unie do režimu.

Process INF at the Customs Office of Placement

Placing goods under OP IM/EX: Register Union Goods

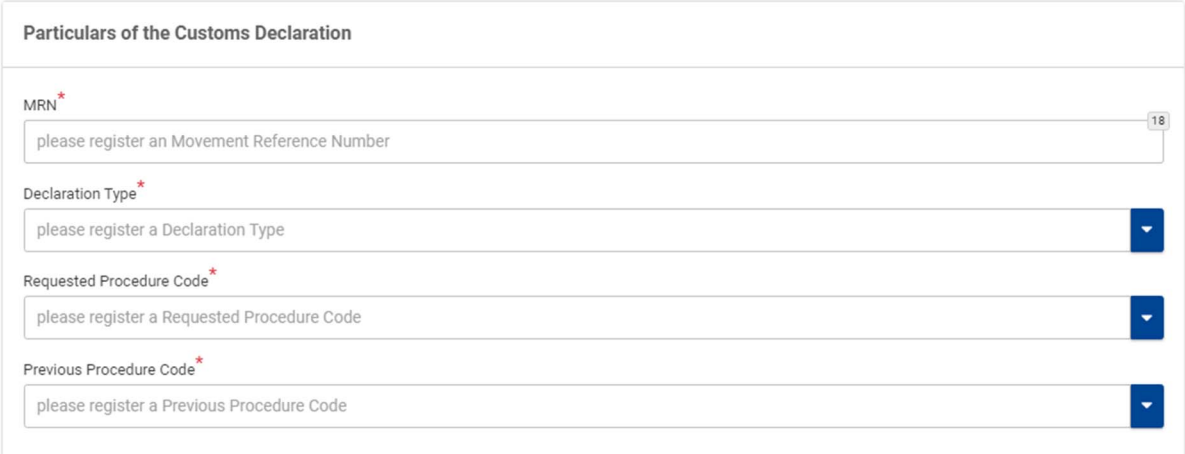

Je zapotřebí doplnit tyto údaje z celního prohlášení:

- referenčního čísla celního prohlášení (MRN),
- druh celního prohlášení,
- kód požadovaného režimu,
- kód předchozího režimu.

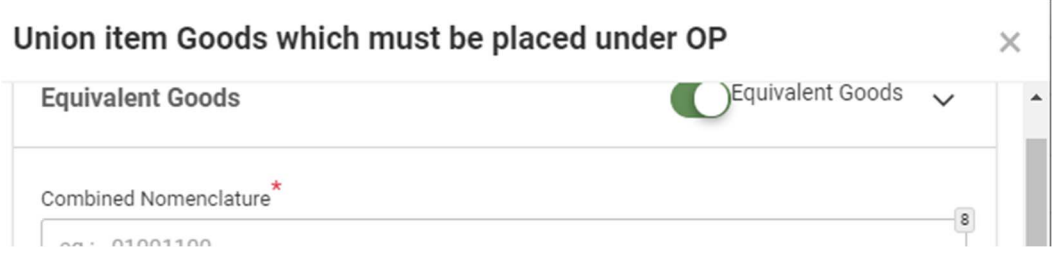

Tuto možnost vyberte v případě, že bylo použito rovnocenné zboží a uveďte příslušné podrobné údaje.

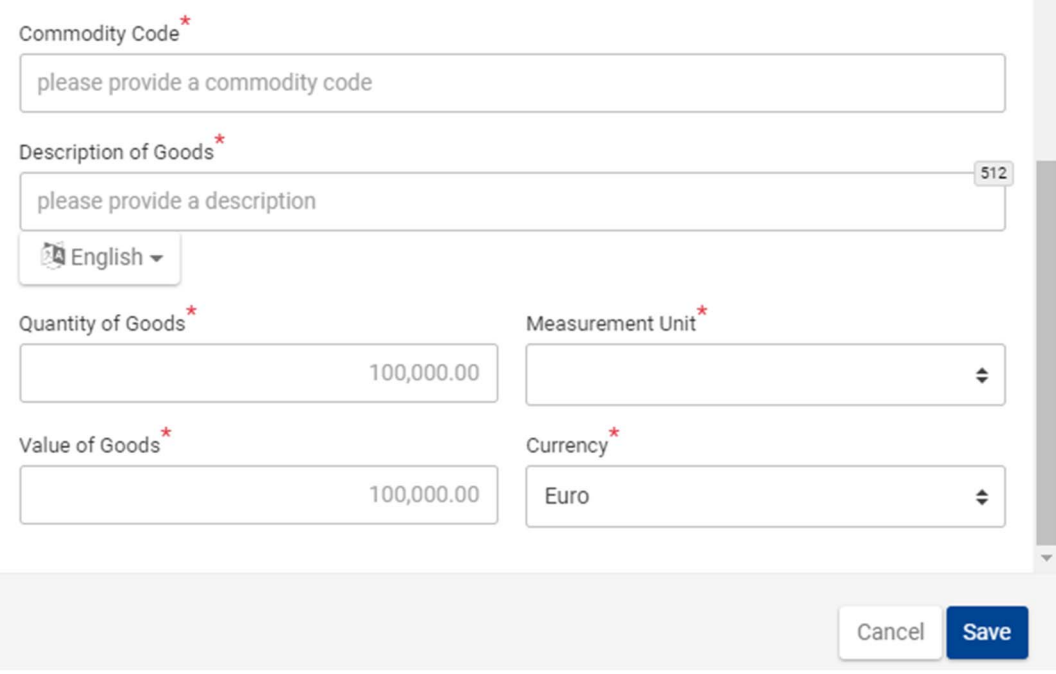

Musí být rovněž uvedeny tyto informace:

- zboží Unie, které má být propuštěno do režimu pasivního zušlechťovacího styku s uvedením jeho čísla celního prohlášení, zbožový kód, popis zboží, množství a hodnota zboží.

### **4.8.3 ZPRACOVÁNÍ INF PŘI VÝSTUPU**

Celní úředník celního úřadu výstupu se na základě čísla INF v celním prohlášení přihlásí do systému INF SP a provede vyhledávání s cílem najít INF odpovídající uvedenému číslu INF. Pokud je stav INF "Available" (Dostupný), může celní úředník pokračovat s procesem výstupu v systému INF. Zvolením tlačítka "Exit" (Výstup) může pokračovat v registraci výsledku výstupu. Po přesměrování na další stránku může zaregistrovat výsledek výstupu pro příslušné číslo MRN z kroku uvedeného v bodě4.8.2.

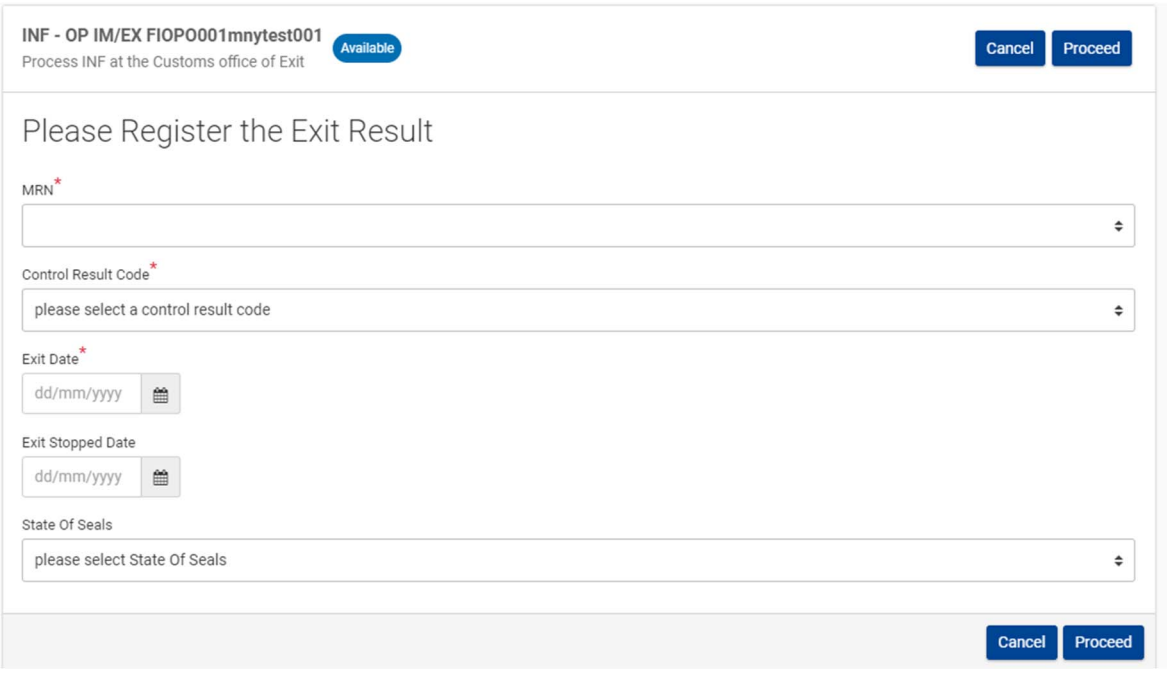

V případě zvolení výstupu je zapotřebí vyplnit následující údaje:

- číslo MRN, které lze vybrat z rozbalovací nabídky obsahující čísla MRN z předchozích operací propuštění,
- kód výsledku kontroly,
- v případě uspokojivého výsledku datum výstupu,
- v případě neuspokojivého výsledku datum zastavení výstupu,
- nepovinně stav závěr.

# **5 SPECIFICKÉ PŘÍPADY**

### **5.1 POUŽITÍ CELNÍCH ZÁVĚR**

Ověření stavu celních závěr je dalším datovým prvkem stanoveným v modelu BPM L4 v rámci výsledku výstupu. Ve výsledku výstupu se uvede datum výstupu a výsledek výstupu a nepovinně se uvede stav závěry (závěr), jelikož závěry obecně souvisejí s pravidly vývozu, nikoli se systémem INF.

Za určitých okolností může celní úřad odeslání rozhodnout o umístění celních závěr na produkty (s vysokou hodnotou, s vysokým daňovým významem, například zboží podléhající vysokým clům nebo s potřebou zajistit vysokou úroveň ochrany, např. umělecká díla nebo citlivé materiály). V místě výstupu z EU budou tyto závěry fyzicky zkontrolovány. Výsledek tohoto ověření bude zanesen do systému.

Pokud bude vše v pořádku, uskuteční se vývoz a potvrdí se INF.

Pokud ne, vývoz se zruší a nedojde k vydání INF.

Pokud v režimu vývozu dojde k umístění celních závěr, například v režimu aktivního zušlechťovacího styku, v rámci kterého může celní úřad vyřizující režim (a vývoz) na zušlechtěné zboží umístit celní závěry, protože by mohlo dojít ke krádeži tohoto zboží během přepravy na místo výstupu, zanese se stav závěr do systému. Pokud jsou závěry porušené, prověří celní úřad důvod tohoto porušení. Pokud se porušení ukáže jako oprávněné (například následkem dopravní nehody), může závěry obnovit a umožnit zpětný vývoz.

Ačkoli hospodářský subjekt může/je oprávněn používat své závěry, mohou celní orgány i tak rozhodnout o umístění vlastních závěr.

Pokud je vyvážená šarže zapečetěna vlastními závěrami hospodářského subjektu, netýká se jejich stav systému INF.

### **5.2 VÝJIMKY V PROCESU PROPUŠTĚNÍ DO VOLNÉHO OBĚHU**

Například následující případ: zboží bylo propuštěno do režimu IP IM/EX s úmyslem jeho zpětného vývozu jako zušlechtěných produktů, ale plány se změnily a zušlechtěné produkty nebo meziprodukty budou propuštěny do volného oběhu. Žádost o INF byla podána a zpracována celním úřadem propuštění, ale při vyřízení je zapotřebí INF odpovídajícím způsobem upravit. Deklarant uvede číslo INF v prohlášení s návrhem na propuštění do volného oběhu a příslušné celní orgány odpovídajícím způsobem upraví INF.

Poznámka: toto je v souladu s

- ustanovením čl. 176 odst. 1 písm. c) bodu iv) aktu v přenesené pravomoci k celnímu kodexu Unie: "jsou-li podána následující prohlášení nebo oznámení, odkazují na příslušné číslo INF:" a
- ustanovením čl. 181 odst. 3 aktu v přenesené pravomoci k celnímu kodexu Unie: "Pokud celní prohlášení [...] odkazuje na INF, příslušný celní úřad zpřístupní zvláštní datové prvky stanovené v oddíle A přílohy 71-05 dostupné v elektronickém systému zřízeném podle čl. 16 odst. 1 kodexu pro účely INF."

# **5.3 VÝSTUP NEBYL V SYSTÉMU INF SP POTVRZEN**

Jak se například postupuje v režimu IP EX/IM v okamžiku propuštění zboží do režimu, pokud vyjde najevo, že v systému INF SP nebyl potvrzen výstup, který však lze prokázat z konkrétního celního prohlášení?

Řešení takového případu je na příslušném celním orgánu.

Deklarant podmínky splnil, protože požádal o vytvoření INF a poskytl všechny potřebné údaje. Celní orgán musí rozhodnout o tom, zda po případném potvrzení výstupu bude či nebude INF aktualizována. Toto pole musí v INF vždy vyplnit celní orgány, nikoli držitel.

# **5.4 CELNÍ PROHLÁŠENÍ SLOUŽÍ JAKO ŽÁDOST O POVOLENÍ**

Tento případ nastává ojediněle a většinou jej řeší celní orgány na vnitrostátní úrovni. Takové prohlášení jako povolení může být schváleno pouze v režimu OP EX/IM (použití této možnosti je jednoznačně výjimečné ve smyslu článků 163 odst. 2 písm. d) a e) aktu v přenesené pravomoci k celnímu kodexu Unie).

Pokud celní prohlášení slouží jako žádost o povolení a v prohlášení bude uveden odkaz, je možné postupovat dvěma způsoby:

- 1. Číslo celního prohlášení se nejprve vyplní v žádosti o INF do pole "Authorisation/Declaration Number" (Číslo povolení/prohlášení). Následně se celní prohlášení upraví tak, aby v poli 44 obsahovalo referenční číslo INF vygenerované systémem INF.
- 2. Obchodník zadá LRN (lokální referenční číslo) z pole 7 celního prohlášení do pole "Authorisation/Declaration Number" (Číslo povolení/prohlášení) a připíše nuly, pokud má číslo méně než 18 znaků. Po přijetí žádosti o INF obchodník zadá číslo INF do pole 44 celního prohlášení. Po kontrole souladu údajů v INF s údaji v celním prohlášení zadá celní úředník do pole "MRN" číslo celního prohlášení.

Tato řešení byla projednána a je na každém členském státě, aby si vybral jeden ze dvou způsobů řešení, dokud nebude konečné řešení zaneseno do systému IT.

# **5.5** FUNKCE "INSERT INF" (VLOŽIT INF)

Tato funkce se používá v případě oddílu B týkajícího se standardizované výměny informací mezi celními orgány, pokud datové prvky INF v elektronickém systému týkajícím se INF zatím nejsou k dispozici.

# **5.6 ZRUŠENÍ INF**

Příklady zrušení INF bude zapotřebí ještě upřesnit.

Změna žádosti o INF držitelem není v současné době možná a musí být podána nová žádost o INF.

# **6 ODKAZY V RÁMCI PROCESU**

Hospodářský subjekt

- Vytvořit žádost o INF: L4-INF-01-01

Celní úředník

- Změnit INF: L4-INF-01-03
- Zrušit: L4-INF-01-10
- -
- Zpracovat INF v rámci úřadu COoP: L4-INF-01-04
- Zpracovat INF v rámci úřadu COoE: L4-INF-01-05
- Zpracovat INF v rámci úřadu COfR: L4-INF-01-06
- Zpracovat INF v rámci úřadu COoD: L4-INF-01-07
- Zpracovat INF v rámci úřadu COoExp: L4-INF-01-08